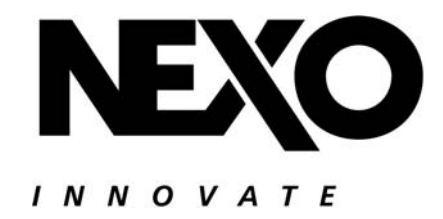

# NX242 Digital TDcontroller

*Manual del Usuario*

#### Declaración de conformidad

Este equipo ha sido probado y cumple con las siguientes exigencias esenciales y objetivos de seguridad de las directivas 73/23/EEC sobre seguridad eléctrica y 89/336/EEC de compatibilidad electromagnética, tanto europeas como internacionales:

Seguridad eléctrica (EU) : IEC 60065 (12/2001) Aparatos de audio, vídeo y aparatos electrónicos analógicos. Requisitos de seguridad. Seguridad eléctrica (US) : UL60065 7ª Edición, 30 Junio 2003, categoría AZSQ, E241312.

Seguridad eléctrica (CAN) : CSA-C22.2 N°60065:03 Edición, Abril 2003 categoría AZSQ7, E241312

Seguridad eléctrica (Resto del Mundo) : Certificado OC DK-8371 basado en IEC60065-2001 7ª ed. Todas las desviaciones.

Emisión Radiada (EU) : EN55103-1 (1996) Compatibilidad electromagnética - Norma de família de productos para los aparatos

de uso profesional de sonido, vídeo, sistemas audiovisuales y control de la iluminación para espectáculos - Parte 1: Emisión Emisión Radiada (US) : FFC part15 clase B

Emisión Radiada (CAN) : This Class B digital apparatus complies with Canadian ICES-003.

Inmunidad RF (EU) : EN55103-2 (1996) Compatibilidad electromagnética - Norma de familia de productos para los aparatos de uso profesional de sonido, vídeo, sistemas audiovisuales y control de la iluminiación para espectáculos - Parte 2: Inmunidad

**Nota**: Las pruebas relativas a la declaración de conformidad están basadas en el uso de los tipos de cables recomendados en este manual. El uso de otro tipo de cables puede degradar las características de funcionamiento.

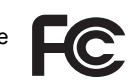

Equip

Audio

# INSTRUCCIONES IMPORTANTES DE SEGURIDAD

- 1) Lea las instrucciones antes de utilizar el equipo.
- 2) Guarde las instrucciones.
- 3) Tenga en cuenta las advertencias y consejos.
- 4) Siga las instrucciones.
- 5) No utilice el aparato en proximidad de agua.
- 6) Limpie el aparato con un trapo seco.
- 7) No bloquear las oberturas de ventilación. Instalar el producto de acuerdo con las instrucciones del fabricante.

8) Este equipo se deberá situar lejos de fuentes de calor, como pueden ser radiadores, estufas u otros aparatos que produzcan calor, incluidos los amplificadores.

9) No desestime en ningún momento la función de seguridad de la conexión a tierra y polarización. El conector polarizado tiene una patilla más ancha que la otra. Un conector con tierra dispone de una tercera clavija. Los conectores sólo encajan en la base en una posición. Si no puede insertar a fondo el conector en la base, pruebe a invertirlo. Si aun así no encaja, solicite a un electricista que sustituya la toma mural antigua.

10) Los cables de alimentación eléctrica se deberán instalar de forma que no se puedan pisar ni aplastar por objetos apoyados sobre o contra ellos, prestando especial atención a los cables en la conexión a los enchufes y en su salida del equipo.

11) Utilice únicamente accesorios auxiliares recomendados por el fabricante del producto.

13) Desconectar el aparato de la red eléctrica durante tormentas con relámpagos y largos periodos de tiempo de inactividad.

14) Solicite asistencia técnica especializada en los siguientes casos: el aparato está dañado ya sea en el cable de alimentación o el conector, han caído objetos en el interior del equipo o se ha derramado líquido, ha estado expuesto a la lluvia o al agua, no funciona con normalidad, ha caído al suelo o la carcasa ha sido dañada.

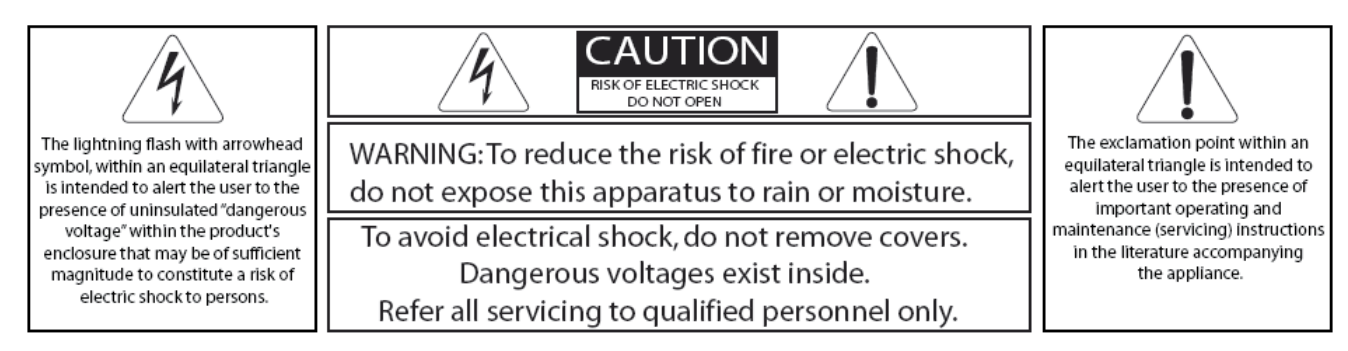

## **¡ADVERTENCIA ! Este aparato pertenece a la CLASE 1 y debe ser conectado a tierra.**

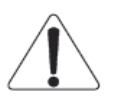

.

Los cables verde y amarillo de la sección principal deben estar siempre conectados a la tierra de seguridad de la instalación. La conexión a tierra es esencial tanto para la seguridad del personal como para el buen funcionamiento del sistema, y está internamente conectada a todas las superficies metálicas expuestas. Recomendaciones adicionales para la interconexión con otros equipos se encuentran en la sección "Consejos de Configuración", página 7.

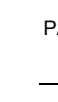

ENGLISH

ESPAÑOL

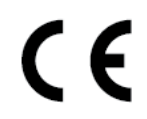

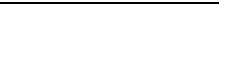

**DIGITAL** 

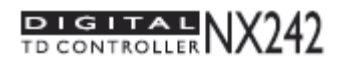

# **INDICE**

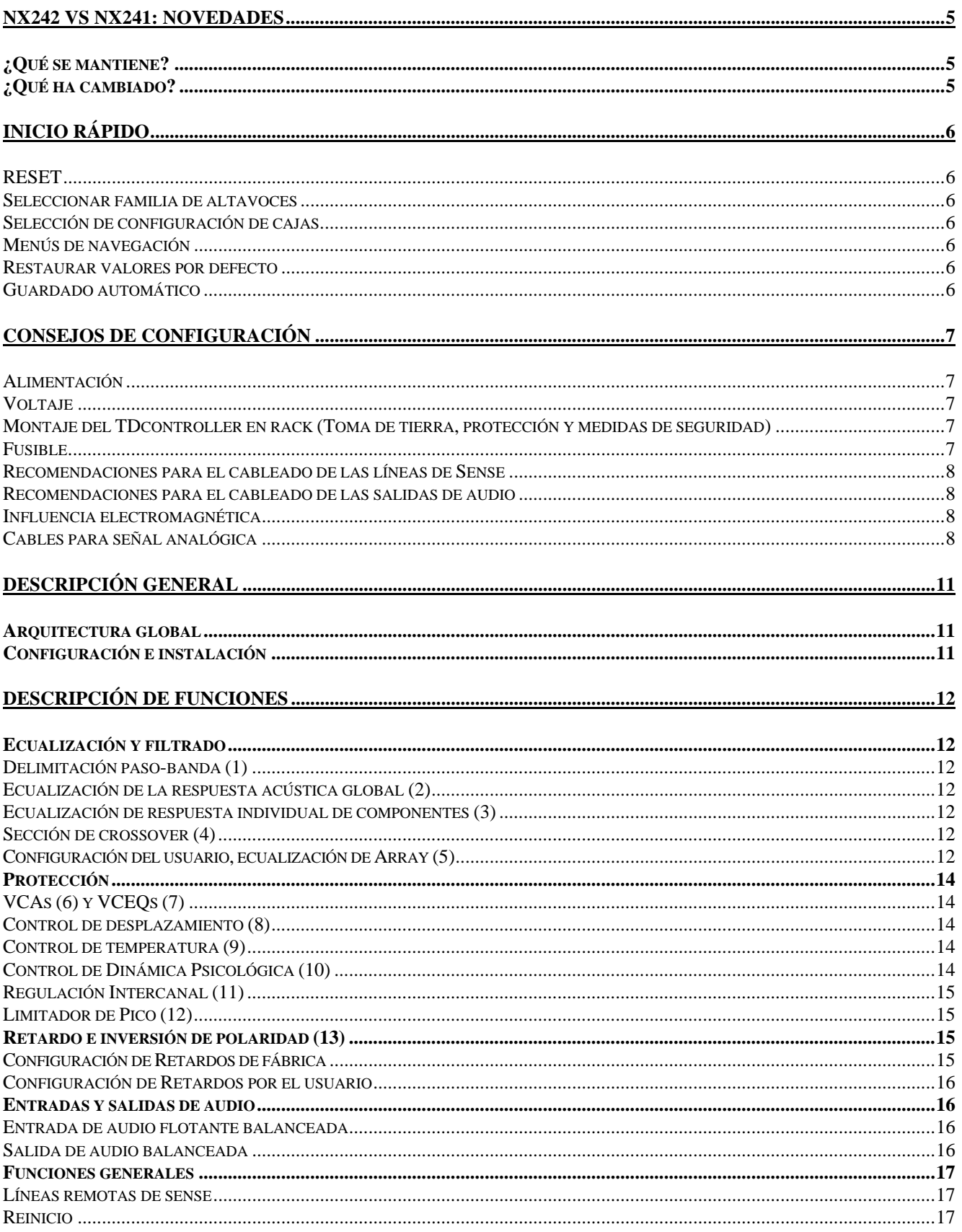

NX242 MANUAL DEL USUARIO LOAD2 45 FECHA: 15/10/2008

**ESPAÑOL** 

#### INDICE DE CONTENIDO

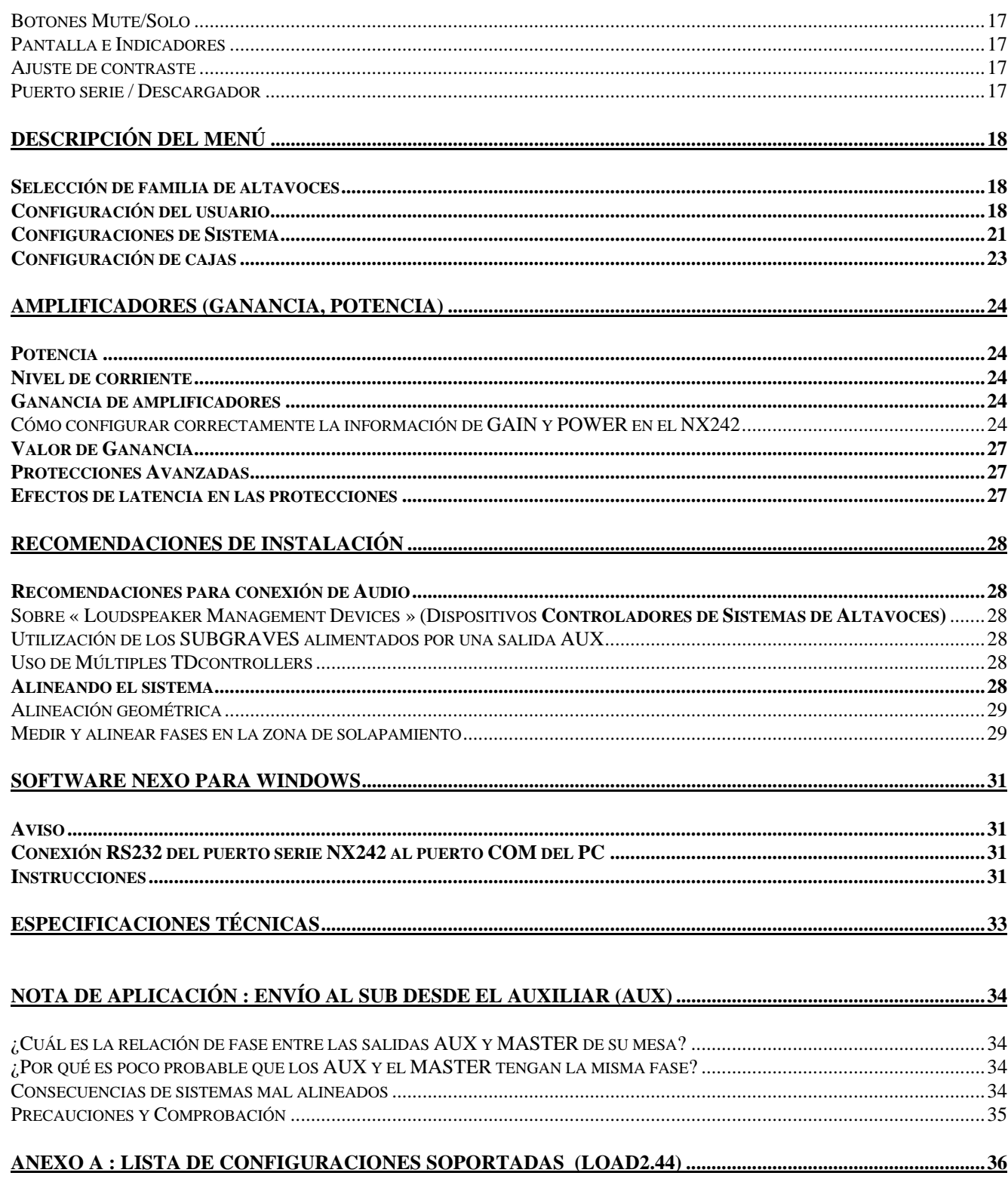

# NX242 Vs NX241: Novedades

El controlador digital NX242 TDcontroller ha sido diseñado para ofrecer una total compatibilidad con su predecesor, el NX241.

## ¿Qué se mantiene?

Los recursos de los DSP de ambos modelos son los mismos, de manera que las nuevas configuraciones soportadas (firmware descargable) serán compatibles con los dos controladores. Para configuraciones y procesado de señal más avanzado, NEXO ofrece la Tarjeta de Expansión NXtension, que dobla los recursos disponibles en los DSP.

Los menús y funciones siguen siendo los mismos, no es necesario volver a acostumbrarse a un interface diferente.

El software LOAD y NXWIN se sigue utilizando para actualizar ambos equipos, esto hace que la transición sea transparente para el usuario. Sin embargo, téngase en cuenta que en el NX242 no se podrán cargar versiones del LOAD inferiores a la 2.21.

La apariencia del NX242 es idéntica a la del NX241 excepto por el número de modelo. De esta manera puede mezclar ambas unidades en un mismo rack sin afectar a la estética. Se tendrá que tener en cuenta que ambos controladores deberán tener instalada la misma versión del LOAD para ser compatibles.

## ¿Qué ha cambiado?

La rendimiento general del NX242 ha sido mejorado significativamente: 10dB más de rango dinámico, menos distorsión…

El formato y el esquema físico de la unidad se han revisado completamente para permitir solucionar cualquier situación que pueda surgir durante el uso (en altas y bajas frecuencias). La protección EMC de cada salida /entrada y la nueva estructura de la unidad hacen al NX242 inmune a las interferencias, e incluso va más allá de los valores recomendados por los estándares EMC. De esta manera ya no es necesaria la función de "earth lift" del NX241.

La fase de entrada es completamente flotante y acepta importantes desviaciones del modo común (como resultado de cables muy largos o diferencia de potencial entre las masas de dos equipos conectados) sin afectar al umbral dinámico (28dBu) ni al rendimiento.

EL controlador digital NX242 TDcontroller utiliza una fuente de alimentación conmutada (SMPS, Switch Mode Power Supply). La SMPS acepta tensiones alternas universales comprendidas entre 90V y 264V, y no requiere ajuste manual dentro de este rango.

El NX242 está diseñado para aceptar la tarjeta de extensión opcional con el interface ES-4 EtherSound y CAI, mientras que el NX241 sólo puede aceptar el interface CAI.

Además, el NX242 ofrece un ajuste de contraste de la pantalla LCD externa.

NX242 MANUAL DEL USUARIO LOAD2\_45 FECHA: 15/10/2008

# Inicio Rápido

Esta sección contiene un sumario de las preguntas más frecuentes de la gente que no ha leído el manual. Podrá utilizar el controlador NX242 de manera relativamente rápida ya que está diseñado de forma muy intuitiva. Sin embargo, **por favor dedique un poco de tiempo a leer este manual. Una mejor comprensión de las características específicas del NX242 le ayudará a sacarle el máximo partido al sistema.** 

**ATENCIÓN: La información relativa a los amplificadores utilizados es PRIMORDIAL. Antes de utilizar el sistema SE DEBE configurar "MENU 2.6 AMP GAIN" Y "MENU 2.7 AMP POWER". Un fallo del equipo por no tener esto en cuenta o por una mala conexión de las líneas de Sense, invalidará la garantía de NEXO adjunta a los altavoces NEXO. Ver "Amplificadores (ganancia, potencia)" para un correcto uso.** 

# RESET

Se puede reiniciar la unidad sin tener que apagarla presionando los botones A, B y 'ENTER'  $( \cdot \cdot )$  al mismo tiempo.

## Seleccionar familia de altavoces

Se puede acceder al menú de selección de la familia de altavoces de dos maneras. Una es al arrancar el equipo, dejando que se inicie durante unos segundos y, antes de que se apaguen los LEDs, habrá que apretar simultáneamente los botones A y B y mantenerlos pulsados hasta que los LEDs se hayan apagado. La otra manera de acceder al menú, es haciendo el mismo proceso durante el RESET. Podremos navegar por el menú de familias a través del control rotativo y seleccionar con el botón "ENTER"  $($   $\leftrightarrow$   $).$ 

## Selección de configuración de cajas.

En el menú 3.1 se pueden seleccionar diferentes tipos de configuraciones dentro de la misma familia de altavoces (de este modo que no se tendrá que cambiar el cableado de la caja o del amplificador).

## Menús de navegación

En la pantalla del controlador el primer dígito que vemos corresponde con el número de menú. Para cambiarlo (es decir, para acceder al resto de menús) debemos ir apretando el botón A. Los submenús están representados por el segundo dígito y lo cambiaremos a través del botón B. Una vez dentro de cada submenú podremos movernos por las opciones que nos ofrezca con el mando rotativo y seleccionar con el botón ENTER. Los cambios serán inmediatos (sin más confirmación que mostrar fija en pantalla la opción elegida).

## Restaurar valores por defecto

El menú 2.5 ofrece la posibilidad de volver a los valores por defecto del procesador (excepto sobre la información del amplificador, introducida en los menús 2.6 y 2.7).

## Guardado automático

En caso de un fallo de corriente, la configuración que se esté utilizando se habrá guardado 2 minutos después del último cambio. Al iniciar el aparato, se carga la última configuración que tenía guardada.

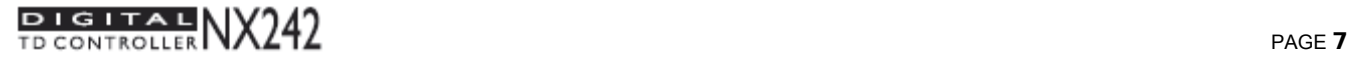

ESPAÑOL

# Consejos de configuración

## Alimentación

#### ¡AVISO! ESTE APARATO DEBE ESTAR CONECTADO A TIERRA

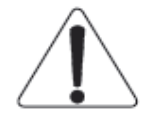

El cable verde y amarillo de corriente debe estar siempre conectado a una toma de tierra segura. Esto es esencial tanto para la seguridad personal como para la del sistema, ya que internamente está conectado a todas las superficies metálicas expuestas. El rack en el que esta unidad vaya montada debe estar conectado al mismo circuito de toma de tierra. (Ver más abajo).

Los controladores TDcontroller de NEXO no disponen de interruptor en el panel frontal para desconectarlos. Al estar diseñados para montarse en rack, el panel trasero no será accesible durante el uso, de manera que dependerá del usuario el tener un interruptor de corriente accesible en esos momentos.

#### Voltaje

Los procesadores NEXO TDcontroller utilizan una fuente de alimentación conmutable (SMPS, Switch Mode Power Supply). La SMPS acepta tensiones alternas universales comprendidas entre 90V y 264V, y no requiere ajuste manual dentro de este rango.

#### Montaje del TDcontroller en rack (Toma de tierra, protección y medidas de seguridad)

El TDcontroller está diseñado para montarlo en rack. La única parte accesible durante su uso debe ser el panel frontal. Cualquier espacio vacío sobre o bajo la unidad se debe cerrar con una tapa ciega.

Un rack es una estructura aislada, lo que ofrece una protección extra para el controlador, y puede conectarse a cualquier tierra. Sin embargo, es recomendable que para ajustar la unidad en el rack se utilicen tornillos que permitan contacto eléctrico entre los chasis, ya que así compartirán la misma tierra.

La conexión a tierra es necesaria para la seguridad y primordial para cumplir los requisitos y exigencias que marca la ley. La toma a tierra influye también en la compatibilidad electromagnética de los equipos. Cuanto más baja sea la impedancia de la red de tierra, siempre que haya una corriente en ella, menor será el voltaje en la red. Se puede obtener una red de impedancia baja utilizando un esquema de varios puntos de tierra con los máximos bucles posibles.

#### Fusible

El fusible de la unidad no se fundirá si la unidad funciona correctamente, en caso contrario será debido a un mal funcionamiento del procesador. El fusible sólo debe ser cambiado por el servicio técnico oficial de NEXO, en caso de reemplazar el fusible por un fusible no certificado por NEXO, se invalidará la garantía.

#### **iATENCIÓN!**

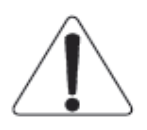

Estas instrucciones deben utilizarse sólo por personal cualificado. Para reducir el riesgo de descarga eléctrica no lleve a cabo ninguna reparación que no esté recogida en las instrucciones de uso a menos que esté cualificado para ello.

ESPAÑOL

#### Recomendaciones para el cableado de las líneas de Sense

La impedancia de las entradas de sense del procesador TDcontroller es muy alta, lo que hace que se puedan utilizar cables muy finos para baja intensidad. Si el TDcontroller está alojado en el rack del amplificador, se puede utilizar un cable no aislado.

En caso contrario (el TDcontroller se haya instalado de forma remota) se recomienda usar un cable aislado, sin utilizar la protección como conductor. Éste cable no debe ser accesible al público, ya que transporta voltaje potencialmente peligroso.

Si un canal no se está utilizando y la línea de sense correspondiente está desconectada, información cruzada en la línea inactiva puede provocar una señal que ilumine el LED de sense del canal. Aunque esto no influye en el funcionamiento interno del TDcontroller, se puede solucionar con un cortocircuito en los terminales de la línea de sense.

## Recomendaciones para el cableado de las salidas de audio

Los circuitos de salida pueden operar con varios amplificadores en paralelo, sin embargo no es aconsejable trabajar con cargas de menos de 1kOhm (y estrictamente prohibido hacerlo por debajo de los 600Ohms). Es más recomendable consultar la impedancia de las entradas del amplificador (suministradas por el fabricante) que consultar cuántos canales de amplificación pueden conectarse en paralelo. Si no disponemos de información precisa, tomaremos 10kOhms como mínima carga posible, lo que supone un máximo de 10 canales en paralelo por salida.

#### Influencia electromagnética

Las exigencias en materia de emisión (es decir, todo tipo de ruido electromagnético radiado por el equipo) que han sido aplicadas a los procesadores NEXO TDcontroller, son las dictadas en el estándar EMC de emisiones para "Comercio e industria ligera".

En cuanto a exigencias de inmunidad electromagnética (ya sea generada por otros aparatos o por fenómenos naturales), se ha superado incluso la indicada en el estándar EMC de inmunidad para "Comercio e industria ligera". Con el fin de ofrecer un margen de seguridad mayor, recomendamos no utilizar el aparato en presencia de interferencias electromagnéticas que excedan en más de la mitad los límites indicados en este estándar.

Dichos estándares EMC son los aplicados a equipos de audio profesional según la "Directiva CEM".

## Cables para señal analógica

Las señales analógicas deben conectarse a los puertos de entrada y salida del controlador TDcontroller a través de un par cruzado y apantallado o cable starquad con conectores XLR. Se recomienda utilizar cables de baja impedancia con pantalla trenzada y una impedancia menor a 10mΩ/m. Las entradas de sense no son tan exigentes en materia de ruido y cualquier tipo de par cruzado será adecuado.

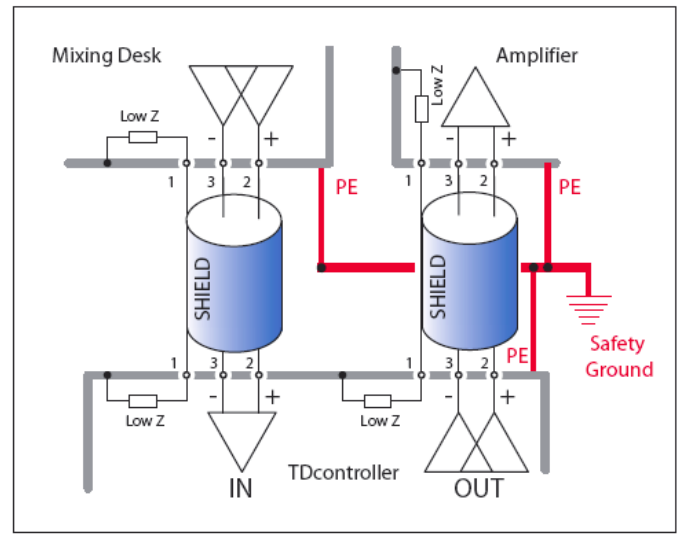

ENGLISH ESPAÑOL

El TDcontroller debe usarse con fuentes balanceadas (p. ej. un mezclador) y cargas también balanceadas (p. ej. un amplificador, ver fig.). Se puede observar que entre el pin 1 del conector XLR del TDcontroller y el chasis existe contacto con baja impedancia. El procesador puede recibir una alta tensión en el pin 1 sin introducir ruido en la salida. Se recomienda el uso de aparatos con características similares.

Es posible que al conectar ambos extremos de la pantalla del cable se creen bucles de toma de tierra, y la corriente que atraviesa dichos bucles produzca ruido, aunque no suele pasar en la mayoría de equipos de audio profesional. Principalmente, puede haber voltaje en dos tipos de bucles: los formados por cables de señal y los formados por conductores de tierra, además de los de protección de tierra (PE) y las protecciones de cable de señal.

Cuando la protección de un cable está conectada a tierra en ambos extremos, se cierra un bucle, y la corriente que resulta ocasiona una reducción de tensión inducida en las líneas de señal. De ésta manera se protege la señal de los campos magnéticos.

 Si se utiliza una fuente no balanceada (no recomendado), lo mejor es utilizar un par cruzado apantallado, y conectar el conductor 3 del cable a la pantalla (por el extremo que se encuentra en la salida de la fuente, ver fig.) Esta técnica previene que las corrientes generadoras de ruido se envíen por el camino de retorno de la señal. Si se utiliza un amplificador con entrada no balanceada, lo mejor es utilizar un par cruzado apantallado y conectar el conductor 3 únicamente al extremo del TDcontroller como se muestra en la Fig. 2. Esto proporciona un buen equilibrio de la capacitancia de la señal, aunque se hayan generado corrientes de ruido en el retorno de la señal. (Téngase en cuenta que esto sólo es aceptable para cables cortos).

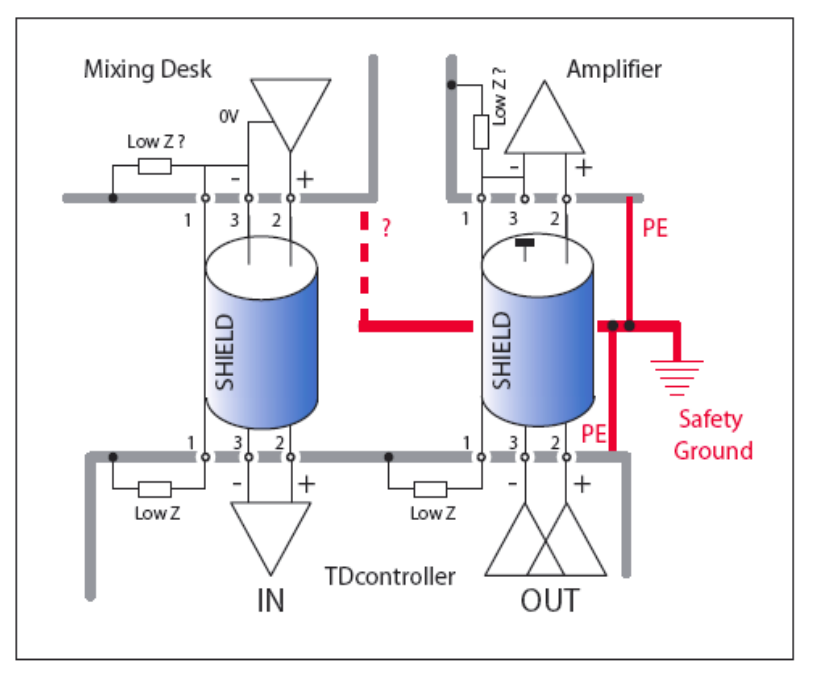

Si se está utilizando una fuente o un amplificador balanceado que tiende a introducir ruido cuando una corriente de menos de 100 mA en frecuencias de alimentación (50Hz o 60Hz) alimenta el pin 1 de sus conectores XLR, debería considerarse el abrir los bucles de toma de tierra.

PAGE 10

CONSEJOS DE CONFIGURACION

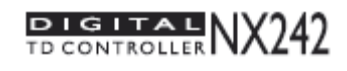

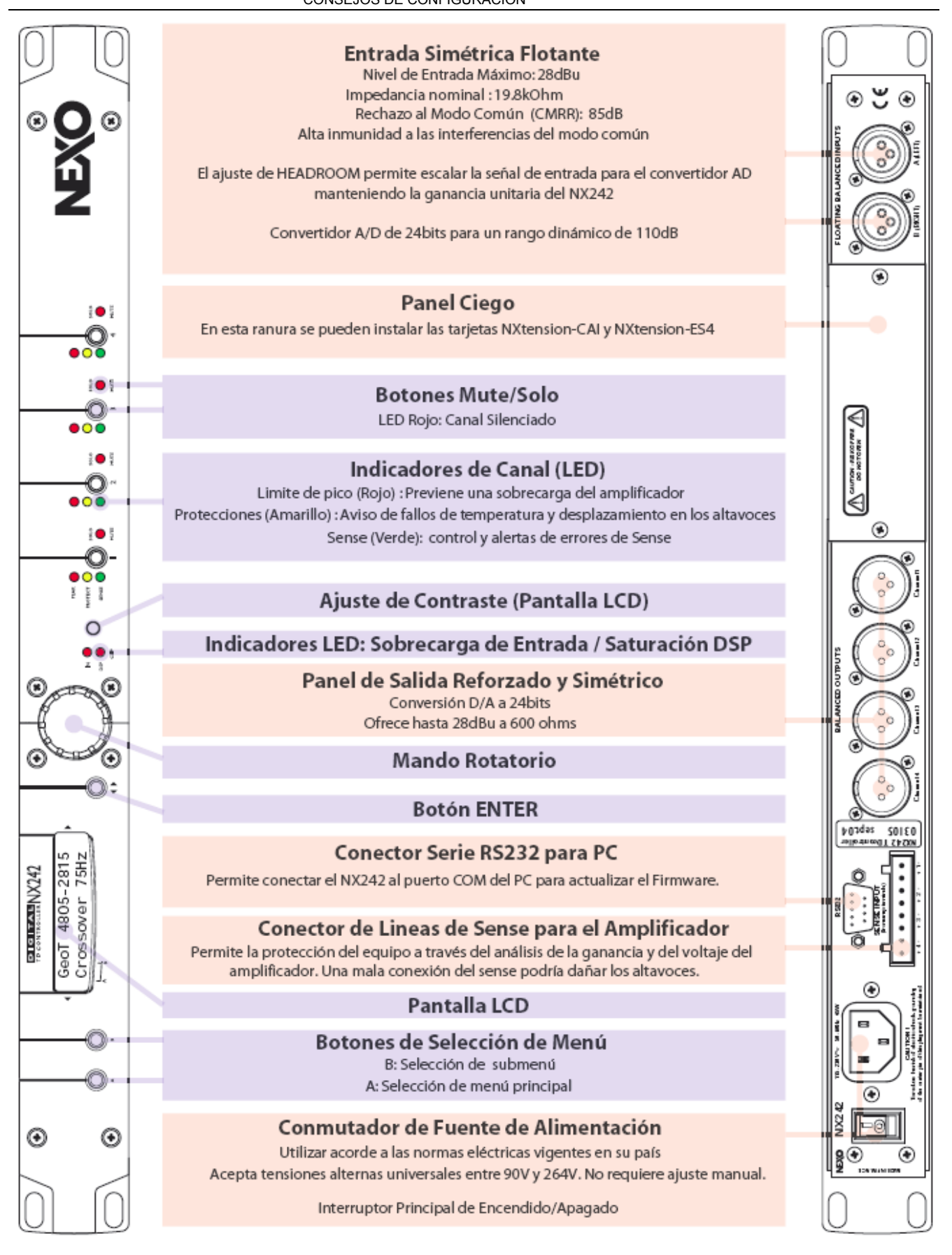

# DESCRIPCIÓN GENERAL

# Arquitectura global

La arquitectura global se basa en envío de datos de audio a 24Bit y un procesador central de 48Bit a 100 MIPS. Características:

- 2 entradas analógicas (flotantes balanceadas) 24bit resolución ADC.
- 4 salidas analógicas (balanceadas) 24bit resolución DAC.
- 4 entradas de sense (balanceadas) 16bit resolución ADC.

# Configuración e instalación

El envío de la señal audio se ajusta automáticamente en el NX242 según la configuración elegida por el usuario (PS15, GEOT, CD18…). Eso afecta a los retardos (delays) y al control de ganancia. Por ejemplo, la modificación de la ganancia de un altavoz CD18 afectará a dos canales a la vez, en cambio la ganancia sobre un sistema de 3 VÍAS (p. ej. sistema Alpha) afectará a tres canales, etc.

En el momento de la redacción de este documento, las configuraciones soportadas son las siguientes (para una descripción completa, ver en Anexo A pág. 36 la lista de las configuraciones actualmente previstas).

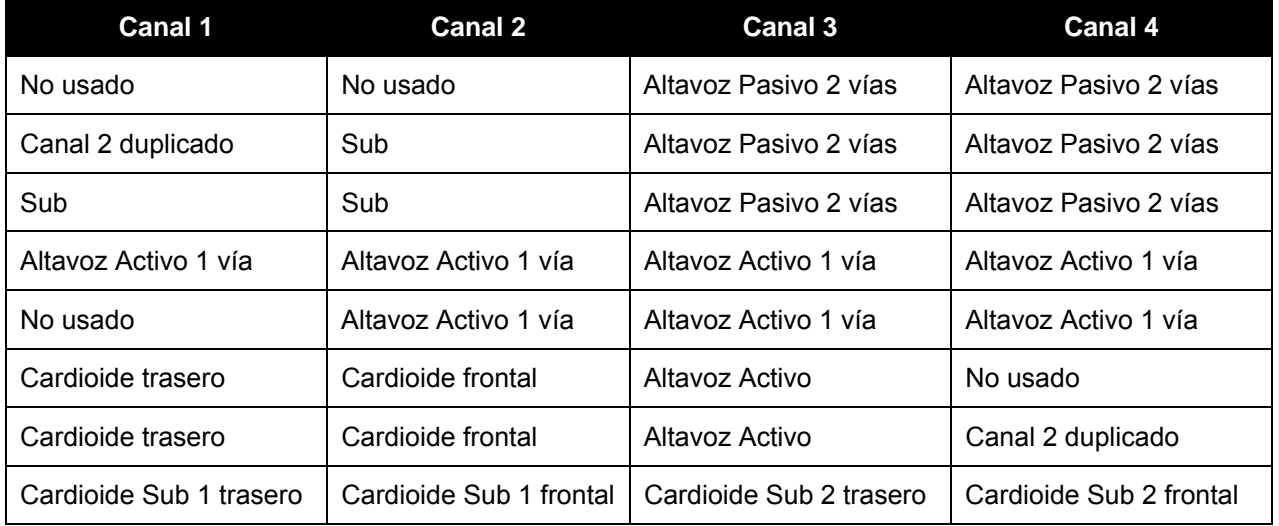

Podrá observar que ciertas configuraciones (4 altavoces pasivos por ejemplo) no están previstas. La utilización de estas configuraciones requiere la tarjeta de expansión NXtension opcional. Por favor consulte el manual por separado para información complementaria.

ESPAÑOL

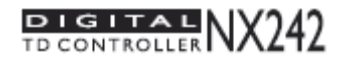

# Descripción de funciones

# Ecualización y filtrado

Los números entre paréntesis hacen referencia a los números del diagrama de bloques.

# Delimitación paso-banda (1)

Dispone de filtros paso-bajo y paso-alto utilizados para rechazar las componentes de frecuencias que podrían degradar las prestaciones del TDcontroller y las de los amplificadores. Los filtros están optimizados para trabajar acorde a la respuesta general del sistema.

Los filtros paso-alto son particularmente importantes ya que optimizan la excursión a muy bajas frecuencias, lo que es un importante factor de seguridad. (De modo que no deben utilizarse configuraciones que no estén diseñadas para el equipo empleado).

## Ecualización de la respuesta acústica global (2)

Dado que los altavoces están diseñados para obtener un rendimiento máximo sobre la totalidad del espectro de frecuencias, la ecualización efectúa la corrección necesaria para la obtención de una respuesta lineal del sistema, La atenuación activa, más que la pasiva, permite disminuir la tensión de los amplificadores para un nivel de presión acústica (SPL) de salida determinado, lo que permite aumentar el SPL máximo que es posible obtener con el mismo amplificador. La ecualización activa permite además aumentar la banda de frecuencias del sistema, sobre todo en la parte baja, donde las prestaciones acústicas están limitadas por las dimensiones de las cajas.

#### Ecualización de respuesta individual de componentes (3)

Este ecualizador permite actuar sobre un altavoz específico después del crossover en lugar de actuar sobre la banda de frecuencias global. Esto permite ecualizar un altavoz sin afectar a los otros (limpiar una banda determinada, ajustar con precisión el crossover...). Todos los parámetros vienen configurados de fábrica.

#### Sección de crossover (4)

El crossover (zona de superposición de los diferentes altavoces) entre las diferentes bandas está optimizado para cada una de las configuraciones de altavoces. Cada crossover está ajustado para que cada transductor se adapte a su vecino en perfecta alineación de fase. Se han aplicado filtros de crossover no convencionales, con pendientes desde 6dB/octava hasta prácticamente infinito de acuerdo al tipo de cobertura deseada. La alineación temporal, igualmente, no está realizada de modo convencional, sino con combinación de retardos en grupos de filtros, con retardos paso-todo (dependientes de la frecuencia) o con retardos fijos.

## Configuración del usuario, ecualización de Array (5)

Hay una ecualización de array por defecto implantada actualmente en el NX242. Dispone de un filtro tipo «shelving» para bajas frecuencias con una frecuencia de corte por defecto para cada tipo de configuración de cajas. El usuario puede ajustar la ganancia de este filtro. La ecualización de array está diseñada para reproducir el efecto del acoplamiento de graves, permitiendo al usuario aumentar o disminuir el efecto debido al estacado.

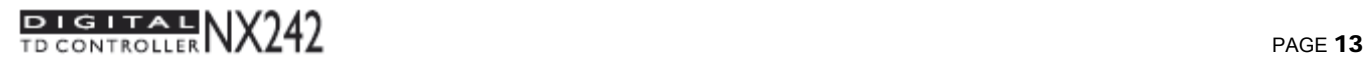

DESCRIPCIÓN DE FUNCIONES

ESPAÑOL **ESPAÑOL** 

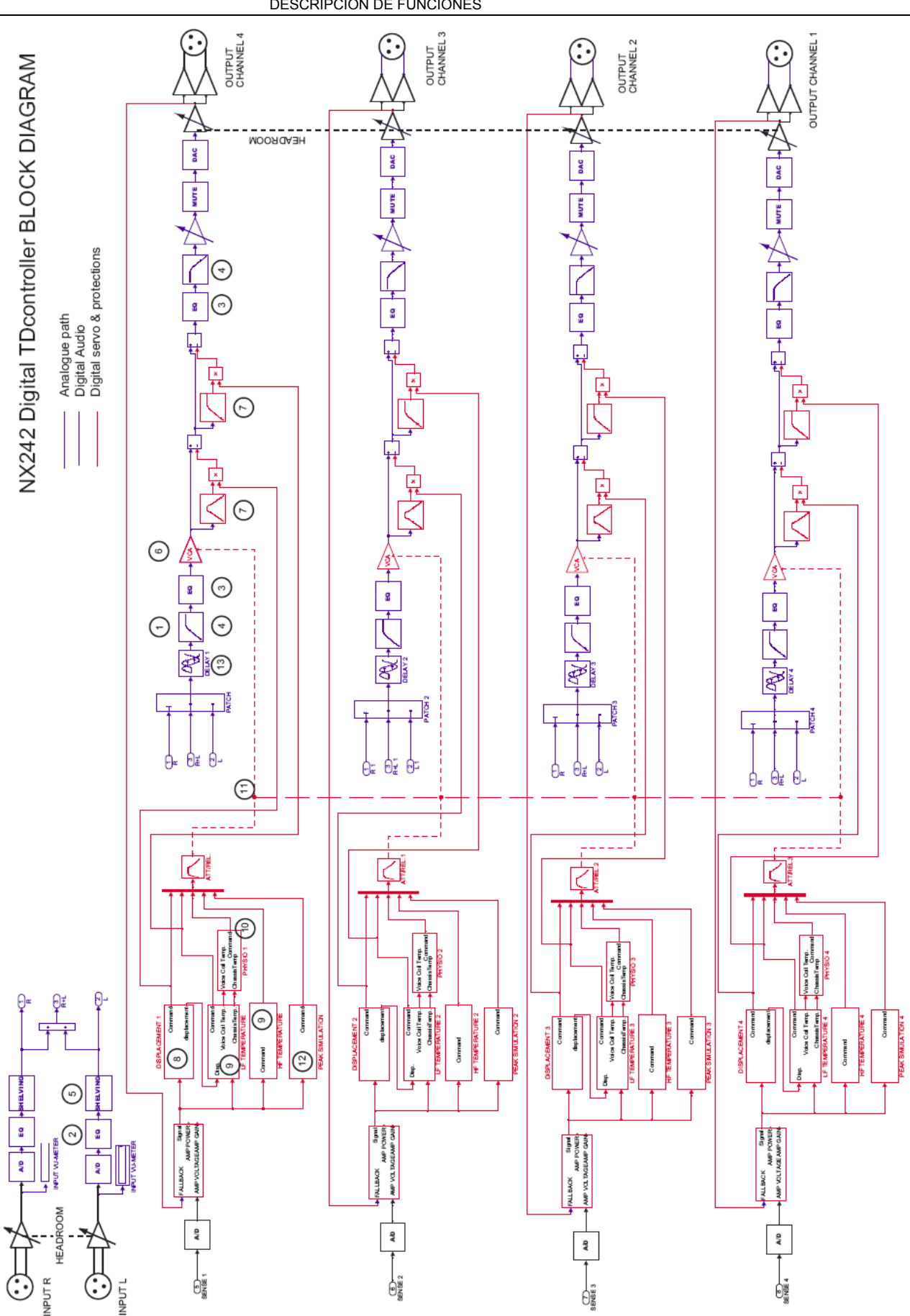

NX242 MANUAL DEL USUARIO LOAD2\_45 FECHA: 15/10/2008

# VCAs (6) y VCEQs (7)

Cada canal lleva su propio proceso de protección y simulación.

Cada canal de audio contiene una combinación de controles de ganancia por etapas (los llamaremos VCA como en nuestra circuitería electrónica). Estos VCA se encuentran en estructuras compuestas complejas con el fin de cambiar su funcionamiento básico por una atenuación por frecuencias. Esta operación es similar a la de un ecualizador dinámico de tensión controlada (VCEQ).

Cada VCEQ y VCA es controlado por la síntesis de varias señales emitidas por diversas secciones de detección. De hecho, esa síntesis es la envolvente de las señales con tiempos de subida y bajada optimizados para cada VCEQ y VCA (dependiendo de su rango de frecuencias y la pantalla acústica seleccionada).

# Control de desplazamiento (8)

La señal de entrada SENSE se envía a un "filtro modelador" produciendo una señal con una amplitud instantánea proporcional a la excusión de la bobina del cono de altavoz. Esta señal, después de rectificarse, se compara con un umbral predefinido que determina el máximo valor permitido. Si alguna parte de la señal excede de dicho umbral se envía al buffer de control VCEQ, de manera que el VCEQ actúa como un limitador instantáneo (con un tiempo de ataque muy bajo) que previene desplazamientos causados por sobrepasar el nivel máximo permitido.

# Control de temperatura (9)

Cada señal de SENSE se manda a un "filtro modelador" (uno por transductor), y cada una de ellas produce una señal proporcional a la corriente instantánea que fluye por la bobina del cono del transductor. Después de una rectificación, esta señal se integra con unas constantes de tiempos de subida y bajada equivalentes a las del chasis y la bobina del cono, produciendo un voltaje proporcional a la temperatura instantánea del cono.

Cuando este voltaje supera el umbral correspondiente a la máxima temperatura para una utilización segura, el VCA se activa para reducir el nivel de señal de audio y limita la temperatura efectiva para quedar bajo el valor máximo de utilización.

La señal de detección de temperatura tiene constantes de tiempo de bajada muy largas que pueden ser perjudiciales para la señal (reducción de nivel por un largo periodo, efectos de "pumping"…). Para evitarlos, la señal de detección se modula con un voltaje con constantes de tiempo más rápidas, que se equipara más con la percepción subjetiva del nivel de sonido. Esto permite al controlador reducir el funcionamiento efectivo del limitador de temperatura y producir un sonido más natural, así la protección es más eficiente y los umbrales no varían (manteniéndolos lo más alto posible).

# Control de Dinámica Psicológica (10)

También llamado Control de Dinámica Fisiológico, pretende evitar efectos indeseados debidos a constantes de tiempo de ataque demasiado largos. Funciona anticipándose a la acción del limitador de temperatura, previniendo la aparición repentina de una señal de audio de alta intensidad que se mantenga el tiempo suficiente para activar el limitador de temperatura. Sin esto, el resultado sería una variación incontrolada y retrasada de ganancia que sería muy evidente y artificial.

ESPAÑOL

El control de voltaje Fisiológico actúa independientemente en el VCA trabajando en un umbral ligeramente inferior (3 dB) al del limitador de temperatura y un ratio de compresión bajo; está optimizado con constantes de tiempo de ataque que le permiten activarse sin ningún efecto transitorio subjetivamente desagradable.

# Regulación Intercanal (11)

Como se decía anteriormente, cada transductor es controlado por temperatura individualmente.

En la práctica, esto significa que si se detecta un riesgo potencial la operación de protección sólo actuará sobre el dispositivo afectado. Su dispositivo estaría protegido, pero el balance tonal del resto del sistema podría quedar alterado si el resto de canales no están calentando al mismo tiempo. Adicionalmente, si se aplica un umbral de protección de temperatura significa que el altavoz ya ha perdido un poco de eficacia (compresión de potencia hasta 3 dB en casos extremos).

El propósito de la regulación intercanal es cancelar este efecto conectando VCAs entre ellos. Cuando la protección se activa en un canal y alcanza un umbral predeterminado, la sección de regulación empieza a corregir el balance entre los distintos canales (HF, MF, y LF) actuando sobre el VCA afectado.

# Limitador de Pico (12)

La primera función del limitador de pico es la de prevenir la saturación masiva del amplificador, que puede producir efectos claramente audibles.

El umbral del limitador de pico lo determina el usuario para que pueda corresponderse con el del amplificador. Ver en "Amplificadores (Ganancia, Potencia)".

La segunda función del limitador de pico es la de prevenir el exceso de potencia enviada al altavoz. Cada altavoz se protege en temperatura y desplazamiento pero pueden haber otros factores destructivos que no se pueden prevenir por simulación (especialmente el daño mecánico en el cono...). Existen drivers específicos que según el equipo y la potencia requerida configuran el limitador de pico con unos factores de umbral predefinidos de fábrica que evitarán su abuso.

# Retardo e inversión de polaridad (13)

El retardo de entrada y salida sin filtrado es de 2.2ms (debido al procesado digital). La latencia del NX241 era de 1.4ms, pero con la actualización al software LOAD2\_21 el tiempo de latencia se ha fijado artificialmente en 2.2ms para ser compatible en fase con el NX242, de manera que el retardo entre las 2 unidades es menor a una muestra). Por esa razón **NO debe mezclarse un NX241 con un LOAD anterior al 2.20 con un NX242** 

Este retardo implica a su vez una incompatibilidad con los TDcontrollers analógicos.

# **UN CONTROLADOR ANALÓGICO Y UNO DIGITAL NO DEBEN USARSE JUNTOS EN UN MISMO SISTEMA**

#### Configuración de Retardos de fábrica

Nótese que cada salida puede contener un pequeño retardo por ajuste de fase en el punto de cruce, así como por inversión de polaridad. Estos ajustes son parte de la configuración de fábrica y son necesarios para alinear correctamente el equipo seleccionado.

ESPAÑOL

# Configuración de Retardos por el usuario

Pueden ajustarse los siguientes retardos:

GLOBAL: afecta a todos los canales al mismo tiempo (retarda todo el sistema, Ej.: retardo de torres, etc).

MAIN: afecta a los canales 3 y 4 en configuración pasiva y a los canales 2, 3 y 4 en activa (ej: retardo del sistema principal si los subgraves se encuentran detrás).

SUB: afecta a los canales 1 y 2 en configuración pasiva y al canal 1 en activa (ej: retardo de subgrave si están delante del sistema principal).

Los retardos GLOBAL y MAIN/SUB son acumulativos hasta 150m por canal (unos 450ms, 500pies).

# Entradas y salidas de audio

Ver también recomendaciones de cableado en "Consejos de Configuración" al principio de este manual.

# Entrada de audio flotante balanceada

Se ha desarrollado un nuevo puerto de entrada, fiable en altas aplicaciones y masa flotante real, para el NX242. En la posición máxima de HEADROOM, acepta niveles de hasta 28dBu, y mantiene sus prestaciones incluso alimentado por fuentes de impedancia no balanceada o cuando es sometido a un nivel elevado del modo común.

Las entradas analógicas se encuentran en los conectores XLR hembras de 3 pines con la señal polarizada en positivo y negativo en los pines 2 y 3 respectivamente. El pin 1 está en contacto directo con el chasis.

Es posible ajustar la señal de entrada a través del MENU 1.1 HEADROOM para evitar la saturación del conversor A/D. Consultar el apartado correspondiente (en la sección MENU pág.18).

# Salida de audio balanceada

Las salidas analógicas se encuentran en los conectores XLR machos de 3 pines con la señal polarizada en positivo y negativo en los pines 2 y 3 respectivamente. El pin 1 está en contacto directo con el chasis. La salida da una señal máxima de +28dBu (carga simétrica de 600Ω/1nF)

Durante la conexión del NX242 a la corriente, el microcontrolador silencia las salidas a través de los relés (conectando los pines 2 y 3 de cada salida).

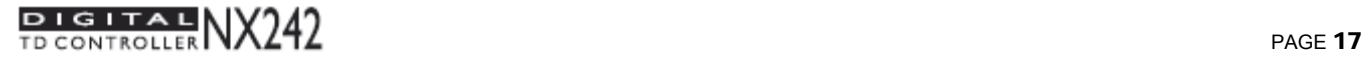

ESPAÑOL

# Funciones generales

#### Líneas remotas de sense

La entrada de línea (-18 dB de atenuación respecto a la ganancia del amplificador) permite la función de sense a distancia. Deberá utilizar esta función para disponer de un atenuador de ganancia de 18dB cerca del amplificador. Esta función le permite tener el TDcontroller donde se lleve a cabo la mezcla y poder alimentar el conector de línea de sense con una tensión de amplificador atenuada (por razones de seguridad).

#### Reinicio

El aparato se reiniciará apretando simultáneamente los tres botones del menú (A, B y  $\leftrightarrow$ ). El reinicio tiene los mismos efectos que apagar y encender el aparato. La unidad se silenciará (por hardware) durante 5 segundos y todos los LEDs se encenderán. El aparato retomará la última configuración guardada automáticamente (cada 2 minutos).

Es necesario reiniciar la unidad para cambiar la familia de altavoces (apretar los tres botones para reiniciar, después soltar el botón ENTER para acceder al MENÚ 0). Mantener pulsados los botones A y B hasta que todos los LEDs se hayan apagado y cambiar con el mando rotativo. Seleccionar con  $\leftrightarrow$ .

#### Botones Mute/Solo

Son accesibles directamente desde el panel frontal. El modo Mute (o Solo) se selecciona en el menú de usuario. Nótese que estos MUTEs se hacen por software y no actúan sobre los relés de salida.

#### Pantalla e Indicadores

El usuario controla todos los parámetros por medio de dos botones para desplazamiento por los menús, un pulsador de selección, un control rotativo y una pantalla retroiluminada de 16\*2 caracteres.

Por cada canal existen tres LEDs destinados a: SENSE (verde), límite de saturación (PEAK) (rojo) y protecciones (PROTECT) (amarillo). Hay cuatro LEDs situados a lo largo de panel asociados a los MUTE / SOLO.

Dos LEDs indican sobrecarga en la entrada (CLIP IN) y saturación de la señal en el DSP (CLIP DSP).

Aparecerá una pantalla por defecto después de dos minutos informando sobre la configuración en curso.

## Ajuste de contraste

Un orificio en el panel frontal permite regular el contraste de la pantalla LCD.

#### Puerto serie / Descargador

Es posible conectar el aparato a un PC por un enlace serie RS232 para descargar las nuevas versiones del Firmware con ayuda de un programa de descarga compatible con Windows. Ver capítulo correspondiente en pág.31.

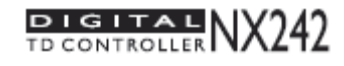

#### AMPLIFICADORES (GANANCIA, POTENCIA)

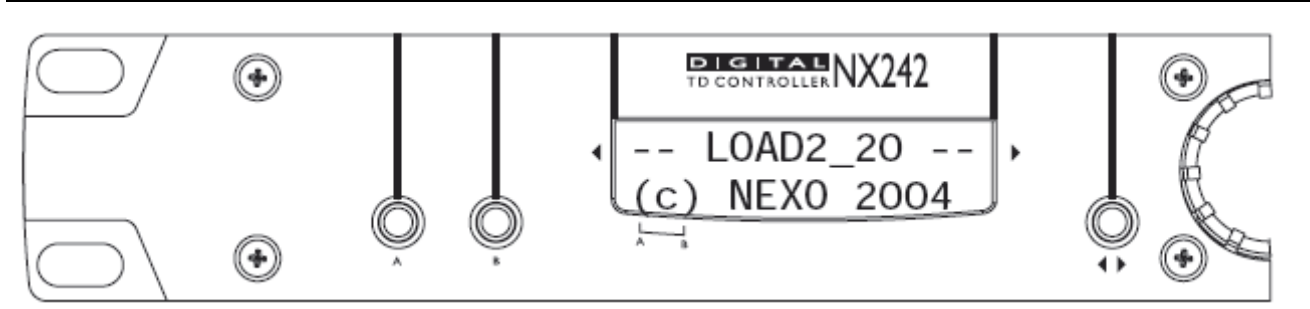

# DESCRIPCIÓN DEL MENÚ

En la pantalla del controlador, el primer número de la función corresponde al Número del Menú. Para modificar la primera cifra (menú Principal), se tiene que pulsar el botón A. Para modificar la segunda cifra (Submenú), se tiene que pulsar el botón B. Para seleccionar opciones, gire el mando rotativo y pulse el botón ENTER ( $\leftrightarrow$ ). Las modificaciones son inmediatas (no existirá confirmación a menos que se mencione claramente).

Por favor consulte la documentación actualizada de cada nuevo Firmware para informarse de posibles modificaciones del menú.

# Selección de familia de altavoces

$$
\left\{\n \begin{array}{c}\n \text{BestFAINX242} \\
 \text{Geot } 4805-2815 \\
 \hline\n 0.1 \text{ Systm change}\n \end{array}\n\right\}
$$

# Cambiando la familia de altavoces

Para evitar que el usuario del equipo cambie por error la configuración de familia de altavoces durante el uso, se ha de seguir un procedimiento diseñado deliberadamente para evitar todo error posible. Sin embargo, es muy fácil cambiar de configuración dentro de una misma familia (ver el menú 3).

Para acceder al menú de familias, se deben pulsar simultáneamente los botones A y B en el momento del reinicio del sistema. Se puede reiniciar el aparato sin desconectarlo pulsando simultáneamente los botones A, B y ENTER(↓▶).

Nota: La selección de una nueva familia reiniciará todos los parámetros y tomarán los valores por defecto.

# Configuración del usuario

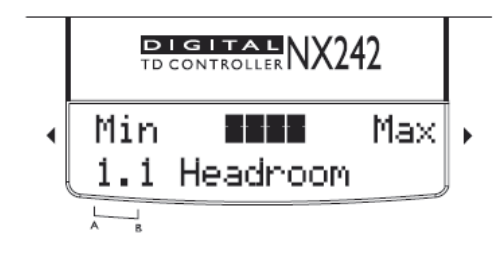

# 1.1 HEADROOM

Permite al usuario ajustar el headroom (8 niveles de 3dB cada uno) antes del convertidor A / D sin cambiar la ganancia global del procesador. El valor por defecto está ajustado para un headroom máximo (y por tanto, un ruido máximo). Lo puede modificar si considera que el procesador es demasiado ruidoso en aplicaciones de nivel muy débil.

Existe un medidor gráfico que muestra el nivel de la entrada y del headroom antes de la saturación a la entrada. El nivel máximo de las entradas left y right se muestra sobre el

ESPAÑOL

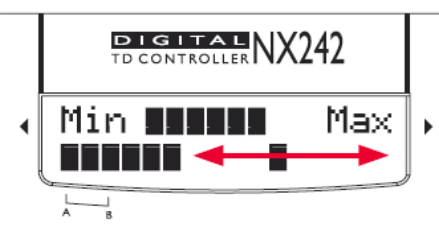

medidor. Note que el indicador no muestra la saturación del DSP.

Al medidor gráfico se accede desde el MENÚ 1.1

 $(HEADROOM)$  pulsando el botón ENTER  $\blacktriangleleft\blacktriangleright$ . Al pulsar ENTER <>>
cambia la visualización entre el medidor gráfico y la pantalla normal de HEADROOM. Nota: En modo medidor no se activa la pantalla por defecto de la familia de altavoces

El medidor se mostrará automáticamente en cuanto la señal supere un cierto umbral.

La flecha roja en la imagen muestra el HEADROOM disponible antes de la saturación de los convertidores de entrada del NX242. El rango dinámico del medidor es de 24 dB (observe la escala en el dibujo), siendo el máximo 0dBFS. (El LED rojo IN CLIP se encenderá).

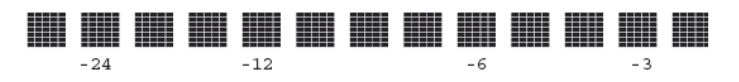

Un indicador de pico permanente le permite ver si se alcanza el nivel saturación a la entrada. El indicador se actualizará al cambiar el HEADROOM (con el control rotativo). Puede reiniciarlo también (sin cambiar el HEADROOM) pulsando dos veces el botón ENTER <

Para configurar correctamente el HEADROOM, alimente el NX242 con un programa de ejemplo al nivel más alto deseado. Reduzca el Headroom girando la rueda en sentido contrario a las agujas del reloj hasta que el LED INPUT o el LED DSP indiquen que el NX242 ha alcanzado su umbral de saturación. A continuación, vuelva hacia atrás un click (girando la rueda en el sentido de las agujas del reloj). La señal debe aparecer ahora claramente visible sobre la escala del indicador, pero sin alcanzar el extremo derecho de la visualización.

# 1.2 DELAYS [Sub / Main / Global]

Es posible retrasar cada canal de salida hasta un máximo (retraso global + individual) de 450 ms (150 m).

Según las necesidades, se puede mostrar en pies, en metros o en segundos [FEET / METRES / SECONDS]. El retraso es regulable por incrementos de 10 cm (0,3 ms). El control pasará más rápidamente sobre los ajustes en función de la velocidad de rotación.

**PIGITAL**<br>TD CONTROLLER NX242 Global: 0.0m 1.2 Delays  $\overline{\phantom{a}}_{\phantom{a}8}$ 늣

NX242 MANUAL DEL USUARIO LOAD2\_45 FECHA: 15/10/2008

ESPAÑOL

$$
\begin{array}{|c|c|}\n\hline\n\text{PIGITAL} & NX242 \\
\hline\n\text{Global: 0.0dB} \\
\hline\n1.3 Gain\n\end{array}
$$

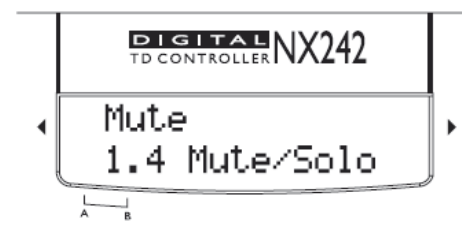

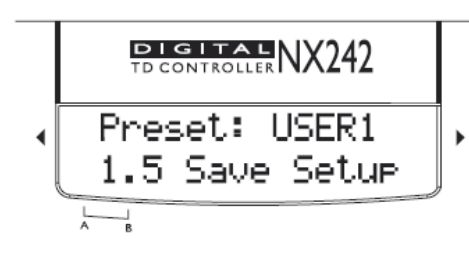

# 1.3 Niveles de salida OUT

# [Global / HF /MF / LF / SUB]

Permite ajustar la ganancia global e individual del NX242.

Estos controles de ganancia ajustan el equilibrio tonal del sistema actuando por separado sobre los canales. También compensa las diferencias de ganancia entre amplificadores (aunque no se aconseja el uso de amplificadores con distintas ganancias en la misma configuración).

Cada ganancia es de + / - 6dB. (por pasos de 0,5 dB)

# 1.4 Mute/Solo

Permite al usuario conmutar la función de los botones del panel frontal entre modo Mute o Solo.

El muteo individual de canales se efectúa en el procesador DSP. Sin embargo, cuando los 4 botones de Mute están activados, la operación se efectúa a nivel de circuitería con los relés de salida para evitar el ruido residual.

# 1.5 SAVE (Guardar configuración)

Es posible de memorizar y recuperar hasta 10 configuraciones **excepto el estado MUTE**.

Además, la configuración en curso se guarda cada dos minutos después de la última modificación como previsión a un corte en la alimentación. Al encenderse, se restaura la última configuración guardada.

Las configuraciones se numeran del 1 al 10. Al guardar puede elegir un nombre de referencia de hasta 6 caracteres para identificarlo.

## **NOTA: TODAS LAS CONFIGURACIONES GUARDADAS SE BORRARÁN AL ACTUALIZAR UNA NUEVA VERSIÓN DE SOFTWARE.**

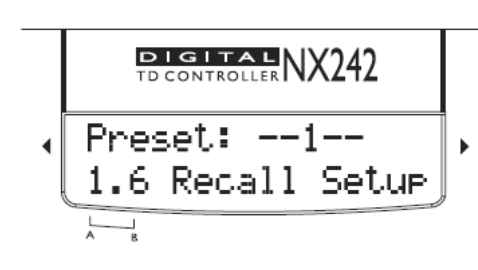

# 1.6 RECALL (Cargar configuración)

No está permitido recuperar una configuración si la familia de altavoces no es la misma.

Al recuperar una configuración, el aparato permanecerá en el menú de RECALL para poder ser comparado con otra selección. El paso de una configuración a otra se hace instantáneamente sin ruido de conmutación (no se produce muteo).

ESPAÑOL

# 1.7 Array EQ

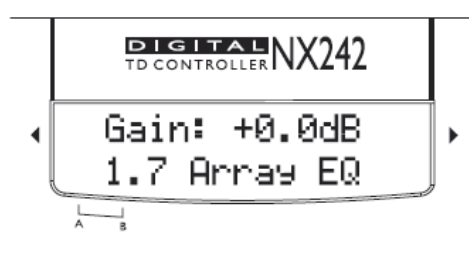

Hay disponible un control de ganancia de ecualización de array de +/- 6dB (pasos de 0.5dB). La frecuencia de filtrado viene ajustada de fábrica.

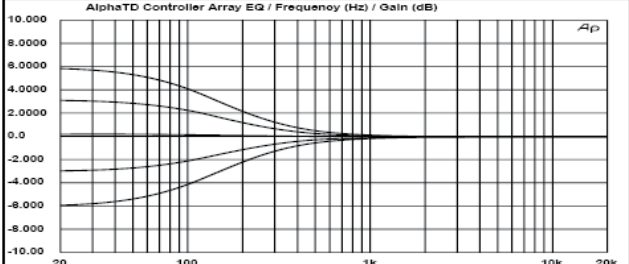

Configuraciones de Sistema

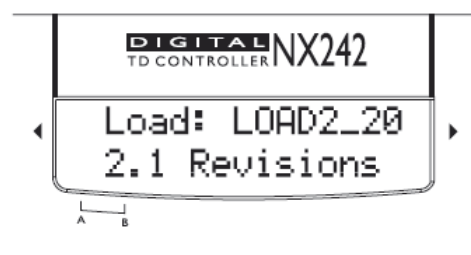

# 2.1 Versión de Software [soft & hard rev]

Muestra el número de la versión de LOAD; DSP SOFTWARE; FLASH BOOT; HARDWARE y SERIAL NUMBER. Gire la rueda para acceder a las diferentes pantallas del menú.

Compruebe en nuestra página web www.nexo.fr si su unidad está actualizada.

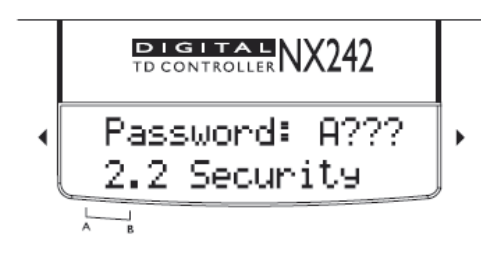

# 2.2 Seguridad [password]

La posibilidad de utilizar una contraseña le permite elegir entre «acceso libre», «unidad bloqueada» y «cambio de contraseña». La contraseña por defecto definida en fábrica es NEXO.

Se puede acceder también al menú INSTALLER. Por favor, si necesita acceder a él, póngase en contacto con su distribuidor NEXO.

# 2.3 Reservado

Este menú se utilizaba en el NX241 para controlar el EARTH LIFT. Esta función ya no está disponible en el NX242 (debido a una modificación en el procesador). Sin embargo, para mantener la coherencia entre los menús del NX241 y el NX242, hemos guardado este espacio inutilizado.

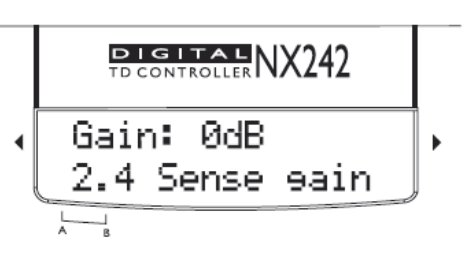

# 2.4 SENSE GAIN (Ganancia de Sense)

Permite conmutar entre las líneas Sense a nivel línea y a nivel de amplificación. (Ganancia de 0 o 18dB sobre la línea Sense)

# **DIGITALNX242** Restore Default? k, 2.5 Default vals  $\overline{\phantom{a}}$

# 2.5 Restaurar valores por defecto

Restaura todos los valores por defecto predefinidos en fábrica. Los valores vinculados al sistema como AMP GAIN y AMP POWER no serán modificados.

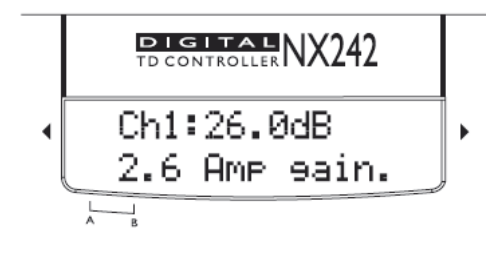

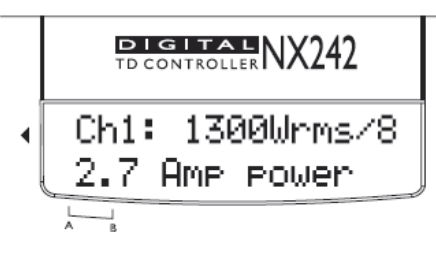

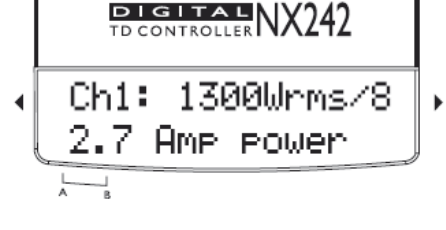

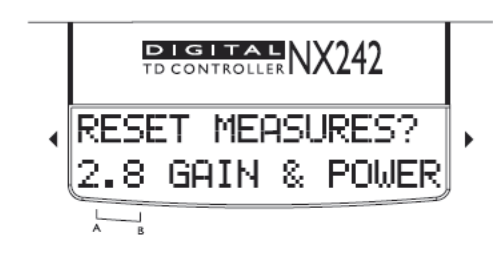

# 2.6 AMP GAIN

AMPLIFICADORES (GANANCIA, POTENCIA)

Ganancia nominal del amplificador regulable de 20dB a 40dB en pasos de 0,5dB por canal.

Ver en "Amplificadores (Ganancia, Potencia)" (pág. 24) una descripción completa de este menú, y la manera de ajustar este parámetro.

# 2.7 AMP POWER

Permite introducir una potencia nominal RMS (eficaz) para una carga de 8 Ohms. Regulable desde 200 W a 5000 W en pasos de 50 W por canal.

Ver en "Amplificadores (Ganancia, Potencia)" (pág. 24) una descripción completa de este menú, y la manera de ajustar este parámetro.

# 2.8 Reset medidas & Sense Alert

Esta primera sección del menú 2.8 permite reiniciar la lectura de la ganancia y de la potencia a los valores por defecto. Si se pulsa el botón ENTER <>>>
w<br/>, se reinician los valores, y se muestra de nuevo el menú 2.6. Utilice esta función si se produce algún cambio físico en su sistema, así se tomarán de nuevo las medidas.

Gire la rueda para ir a la segunda sección del Menú 2.8, que es el menú de alertas de sense. Pulse el botón ENTER < para activar (Led intermitente) o desactivar las alertas. Una vez desactivadas, los LEDs no parpadearán aunque los parámetros de ganancia sean incorrectos. Éste se guarda cada vez que el NX242 vuelve a la pantalla por defecto, o

NX242 MANUAL DEL USUARIO LOAD2\_45 FECHA : 10/15/2008

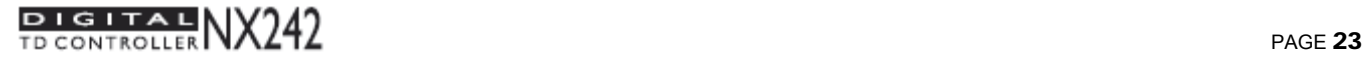

Í.

# cuando se almacena una configuración en el menú 1.5.

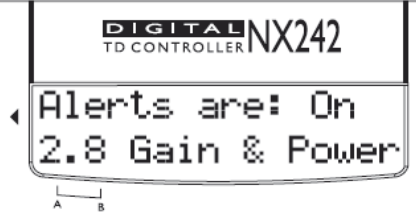

# Configuración de cajas

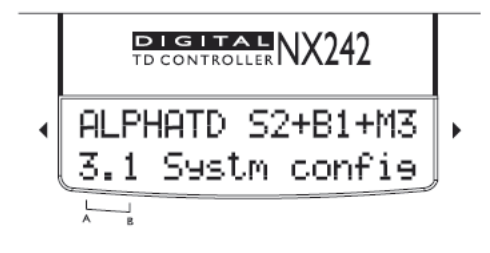

# 3.1 Configuración del sistema

El cambio de configuración de cajas dentro de una misma familia se hace de forma inmediata y apenas es audible.

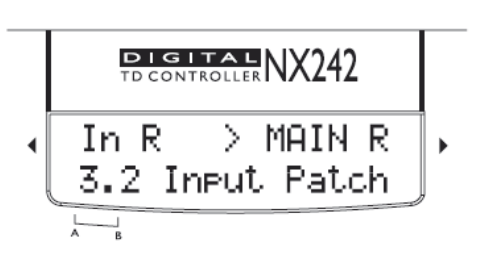

# Patch de entrada, MENU 3.2

Cada salida (o grupo de salidas en el caso de un sistema que utilice más de una salida por caja como el Alpha M3 o los subs CD12/CD18) puede ser configurada para recibir cualquier entrada LEFT, RIGHT o (LEFT+RIGHT). El modo Left + Right es la suma de las dos entradas, pero atenúa el nivel en 6dB para compensar.

Así, es posible alimentar el sistema principal a partir de la entrada LEFT mientras el sub es alimentado por la entrada RIGHT a través de los auxiliares de la mesa de mezclas. Sin embargo se deben tomar ciertas precauciones cuando se divide el sistema entre las salidas MAIN y las AUX en la mesa de mezclas. Ver la "Nota de aplicación" al final de este manual.

ESPAÑOL

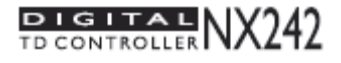

# Amplificadores (Ganancia, Potencia)

# Potencia

NEXO recomienda utilizar siempre amplificadores de gran potencia. Las restricciones presupuestarias constituyen la única razón que conduce a elegir amplificadores de menor potencia. Si se produce un incidente en una instalación sin protección, el hecho de utilizar amplificadores que utilicen la mitad de su potencia nominal (-3 dB) no influirá en nada en lo que concierne a posibles daños. Esto es debido al hecho de que la gestión de la potencia RMS (eficaz) de la componente más débil del sistema es de 6 a 10 dB menor que la capacidad de los amplificadores.

# Nivel de corriente

Es muy importante que el amplificador se comporte correctamente en condiciones de corriente muy baja. Un sistema de altavoces tiene una carga reactiva por naturaleza; con señales transitorias como la música, necesitará un nivel de corriente instantánea mucho más elevado del que su impedancia nominal le permite (de cuatro a diez veces más). Las especificaciones de los amplificadores dan siempre una potencia continúa RMS (eficaz) disipada en cargas resistivas (lo que es irrelevante); la única información útil en este caso son las características para una carga de 2 Ohmios. Es posible hacer un test de sonido de un amplificador usando el doble de cajas indicadas para una aplicación (2 cajas por canal en lugar de una, 4 en lugar de 2...) y modulándolo a un nivel elevado (limite de saturación). Si la señal no se degrada de modo significativo, el amplificador será conveniente (un calentamiento después de aproximadamente diez minutos es normal pero la protección térmica no debe intervenir demasiado pronto).

## Ganancia de amplificadores

Como ya ha leído en la sección «Arranque rápido», la información sobre los amplificadores utilizados es PRIMORDIAL. Sólo así podrá efectuar una configuración correcta para proteger su equipo. Es muy importante conocer la ganancia de todos los amplificadores presentes en su configuración. El NX242 Digital TDcontroller proporciona herramientas para ayudarnos en esta tarea (aunque el procedimiento no es totalmente automático, por razones de seguridad).

Ciertas marcas de amplificadores presentan una sensibilidad de entrada igual en modelos con potencias nominales diferentes (eso implica una GANANCIA DIFERENTE para cada modelo). Este problema, heredado de aplicaciones no profesionales, es fácilmente detectable cuando el fabricante especifica la misma sensibilidad de entrada para toda su gama de productos (del estilo 775 mV / 0 dBm o 1,55 V / +6 dBm). Esto se traduce en valores de ganancia muy elevados en los modelos de alta potencia. Otras marcas ofrecen ganancia constante pero sólo para una gama de productos determinada (como una ganancia más elevada en todos los amplificadores semi-profesionales). Ni siquiera en el caso de que un constructor sea consciente de este problema y aplique una norma de ganancia constante a todos sus modelos, el valor elegido tiene que ser necesariamente el que hayan elegido otros fabricantes.

# Cómo configurar correctamente la información de GAIN y POWER en el NX242

## *Menú 2.6 Amp Gain*

La primera línea de la pantalla muestra el valor introducido por el usuario (se referirá a él como "ganancia de usuario - *user gain*"), mientras que la segunda línea muestra el valor leído por el NX242

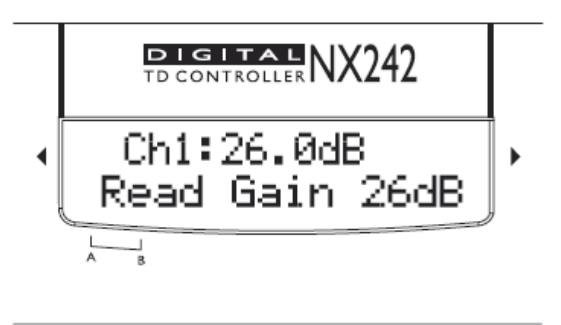

directamente sobre las líneas de sense (designado por el término "lectura de ganancia - *read gain*"). El botón ENTER  $\blacktriangleleft$  permite al usuario pasar de un canal a otro.

El NX 242 mostrará los mensajes siguientes:

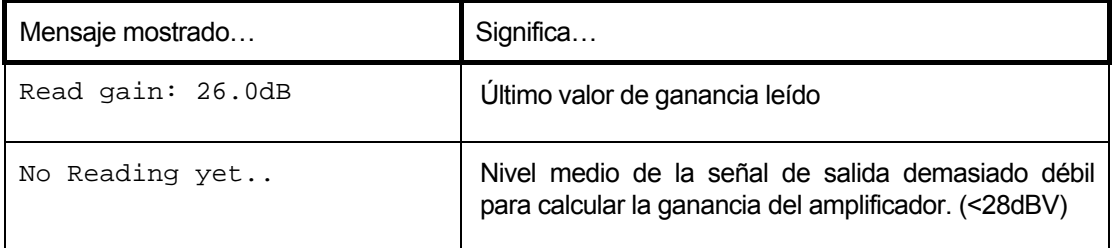

También se avisará a través de alertas de LED en caso de problema de configuración (ver MENÚ 2.8).

El valor *read gain* sirve para ayudarle a comprobar la ganancia real medida en el amplificador. Los valores *user gain* y *read gain* deberían ser iguales.

**IMPORTANTE: Tenga en cuenta que todo cambio efectuado en el MENÚ se guardará cuando el NX242 vuelva a su pantalla por defecto mostrando la familia de altavoces, o cuando se guarde en el MENÚ 1.5 (los parámetros de ganancia y de potencia son comunes en todos los ajustes). No desconecte su NX242 antes de haber guardado los parámetros del amplificador.** 

Observaciones:

- Aunque no las utilice, no deje las entradas sense al aire; conéctelas a una salida del amplificador o cortocircuítelas para evitar la diafonía o interferencias en el circuito de sense. También podrían producirse falsos mensajes de error.
- El valor de la ganancia no se modifica aunque el amplificador alcance su punto de saturación. En el caso de una saturación continua de la salida del amplificador, el NX242 mostrará un valor de ganancia erróneo (ya que el amplificador no estará funcionando de manera lineal). Ciertos amplificadores reducen su ganancia de salida en caso de sobrecarga. Se puede comprobar calculado la ganancia de nuevo con el NX242.
- Si el LED Input o el LED DSP se encienden, el valor calculado de la ganancia puede ser falso. Por favor aumente el valor de HEADROOM en el MENÚ 1.1.

**IMPORTANTE: NUNCA insertar equipo digital o de tratamiento de señal (líneas de retardos, EQ digitales, módulos DSP de amplificación...) entre la salida del NX242 y la entrada del altavoz. Esto es debido a que toda alteración de las señales podría interferir con los algoritmos de sense y de protección.** 

# *Menú 2.7 Amp Power*

Este menú le ayudará a introducir el valor de potencia del amplificador en su NX242. Este valor de potencia será utilizado para determinar el umbral de los limitadores de pico.

La primera línea del menú muestra la potencia introducida por el usuario en el NX242. La segunda línea anuncia el valor encontrado por el NX242 explorando los valores de pico más elevados a los que se llega en el momento de saturación del amplificador.

ESPAÑOL

Por favor, para programar correctamente los valores de potencia usuario, siga los siguientes pasos:

- 1. Desconecte todos los altavoces del sistema.
- 2. Programe el NX242 en el modo [4 cabinas S2 S2-80Hz].

3. Asegúrese de que los controles de volumen de los amplificadores están al máximo (sin atenuación).

4. Asegúrese en el menú 2.7 de que el valor *user gain* es 5000 W (así, el límite de pico no interferirá con la medida)

5. Alimente el sistema con ruido rosa hasta que el amplificador sature de forma constante.

6. Lea el valor mostrado en la pantalla y utilícelo como parámetro en *user gain*.

La lectura de *Amp Power* es un proceso en tiempo real, y también mostrará el valor medido durante el uso real del sistema. Sin embargo el resultado puede variar ligeramente dependiendo de la configuración, la frecuencia de saturación, la interacción con dispositivos de protección, etc.

## *Menú 2.8 Sense Alerts & reset*

Además del *Amp Gain* mostrado en el MENÚ 2.6, las alertas visuales de LED se activarán si el *user gain* y *read gain* no son iguales. Observe que no habrá alerta visual para los cálculos de potencia (POWER) en el MENÚ 2.7 Amp Power.

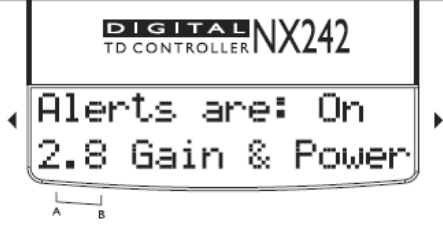

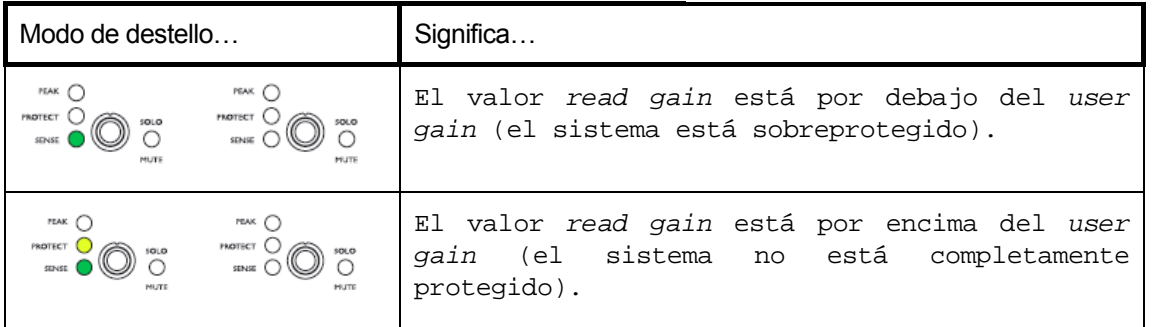

Se permiten pequeñas diferencias, es decir, no habrá alerta si la ganancia medida (*read gain*) difiere 1dB por encima o por debajo de la introducida por el usuario (*user gain*).

La primera sección del Menú 2.8 le permite reiniciar los valores leídos de ganancia y de potencia con los ajustes por defecto. Si pulsamos el botón ENTER  $\blacklozenge$ , los valores son reinician y el Menú 2.6 se muestra de nuevo. Utilice esta función si algún cambio físico ha afectado su sistema y debe reiniciar el proceso de medición.

Gire la rueda para ir a la segunda sección del Menú 2.8, que es el menú de desactivación de las alertas. Pulse el botón ENTER<
India activar las alertas (Led intermitente) o desactivarlas. Una vez desactivadas, los LEDs no parpadearán aunque los parámetros de ganancia sean incorrectos. Este parámetro es guarda cada vez que el NX242 vuelve a la pantalla por defecto, o cuando se guarda a través del menú 1.5.

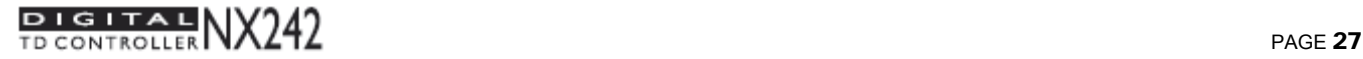

# Valor de Ganancia

NEXO recomienda amplificadores de ganancia débil, por ejemplo +26 dB, que es un valor estándar y adecuado. Esto mejora considerablemente la relación señal/ruido (SNR) y permite que todo el equipo electrónico, incluido el TDcontroller, funcione a nivel óptimo. Recuerde que el uso de un amplificador de ganancia elevada aumentará el nivel de ruido proporcionalmente.

## Protecciones Avanzadas

Ciertos amplificadores de alta gama pueden disponer de ciertas funciones avanzadas tales como las que se encuentran en el TDcontroller NX242 ("Loudspeaker Offset Integration", limitadores, compresores...). Estas funciones no se adaptan bien a las necesidades específicas de un sistema y podrían interferir en la protección que ofrece el TDcontroller. NEXO no aconseja el uso de estas funciones con el TDcontroller NX242.

## Efectos de latencia en las protecciones

Algunos amplificadores utilizan módulos DSP para ofrecer al usuario funciones avanzadas (que no tienen por qué ser adecuadas para los sistemas NEXO). Al mismo tiempo la señal es digitalizada, siendo después reconvertida a analógico para enviarla a la etapa de potencia.

Esto introduce un retardo debido a las múltiples conversiones de la señal (este retraso alcanza 1.13ms en el caso del CROWN ITECH). Cuando se introduce tal retraso entre el controlador NX242 y el altavoz, el proceso de protección se desplaza completamente.

Tomemos como ejemplo un limitador actuando sobre una señal de 5000 Hz, amplitud 1, con un ataque/bajada de 2 ms). En el primer caso la reducción de señal es lógica. En el segundo caso (señal retrasada por el amplificador) la calidad sonora queda gravemente reducida (en realidad la protección no

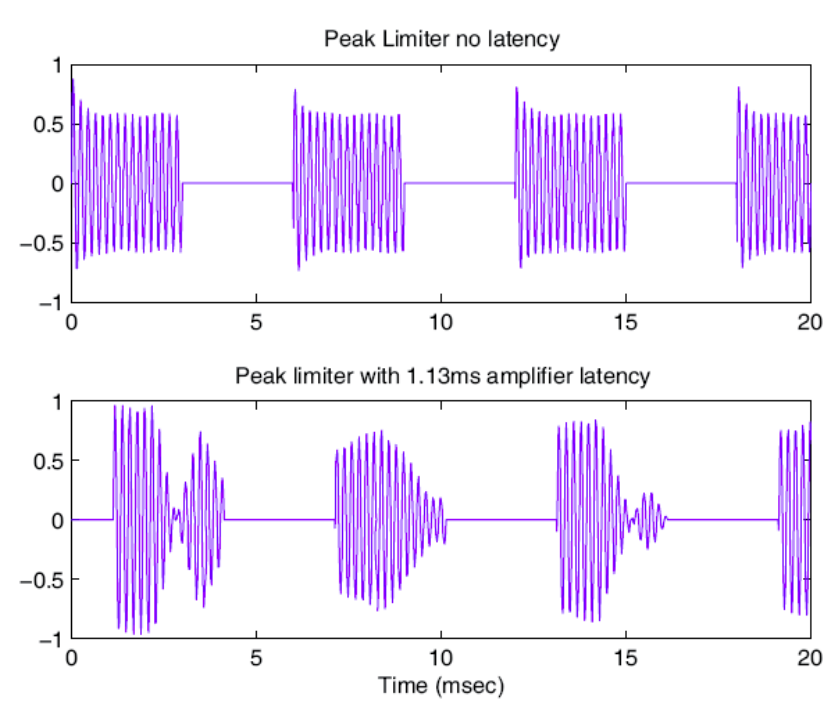

funciona). Este efecto aumentará con la frecuencia de la señal.

Toda protección que actúe sobre el desplazamiento o aceleración de altas frecuencias, y en general todos los limitadores de pico por encima de 1 kHz, quedarán afectados.

# NEXO DESACONSEJA LA UTILIZACIÓN DE AMPLIFICADORES QUE CONLLEVEN PROCESOS DE CONVERSIÓN A/D D/A. PODRÍAN DAÑAR EL EQUIPO Y DEGRADAR NOTABLEMENTE LA CALIDAD DEL SONIDO.

NX242 MANUAL DEL USUARIO LOAD2\_45 FECHA: 15/10/2008

ESPAÑOL

# Recomendaciones de Instalación

## Recomendaciones para conexión de Audio

# Sobre « Loudspeaker Management Devices » (Dispositivos Controladores de Sistemas de Altavoces)

Las configuraciones de fábrica de los delays del NX242 están optimizadas para procurar el mejor funcionamiento posible del crossover entre el MAIN SYSTEM y el SUB.

## **Los mejores resultados se obtienen siempre con señales idénticas que alimentan simultáneamente todos los controladores NEXO NX242.**

Normalmente, ésta señal se suministra por el bus de salida estéreo de un ecualizador paramétrico/gráfico, que se alimenta por la salida estéreo de la mesa de mezclas.

**La inserción de aparatos como «Dispositivos Controladores de Sistemas de Altavoces» (loudspeaker management controllers) que modifican la relación de fase entre las entradas SUB y MAIN SYSTEM del NX242 producirán resultados imprevisibles, y deteriorarán gravemente el resultado final. NEXO recomienda evitar la utilización de tales aparatos.** 

#### Utilización de los SUBGRAVES alimentados por una salida AUX

Si los SUBGRAVES se alimentan por una salida distinta a la dedicada al sistema principal, **NEXO recomienda**:

- Que la cadena de audio sea idéntica para las salidas de la mesa de mezclas Subgraves y GeoT (mismos aparatos con mismas configuraciones);
- la relación de fase entre las dos señales que alimentan los sistemas debe estar alineada correctamente con herramientas de medida convenientes (SMAART™, Spectralab™, MLSSA™, ver más abajo).

Ver también la nota de aplicación en página 34.

## Uso de Múltiples TDcontrollers

Normalmente, los sistemas MAIN SYSTEM/SUB necesitan por lo menos dos NX242 por lado (un NX242 para el MAIN SYSTEM, otro para el SUB). Eventualmente, se utilizarán dos NX242 o más para un mismo «cluster» de MAIN SYSTEM. Es obligatorio comprobar la coherencia de los parámetros y ajustes entre los procesadores para evitar los problemas descritos más abajo.

**Cuando se utilizan varios NX242 en un solo array, todos los parámetros deben ser idénticos y ajustados con los valores apropiados.** 

# Alineando el sistema

Si tomamos una posición (donde pondremos un micrófono o una posición de escucha) desde la que vamos a tomar las medidas para alinear el sistema, los puntos de referencia serán los que estén más

## cercanos al SUB y al MAIN SYSTEM desde dicha posición (ver ejemplo más adelante).

Recomendamos que el sistema se ajuste de manera que los tiempos de llegada desde el array MAIN SYSTEM y de las cajas SUB coincidan en una distancia de escucha suficientemente alejada (normalmente más allá de la posición de la mesa de mezclas).

# Alineación geométrica

En el ejemplo de abajo,  $r_1$  es la distancia más pequeña entre el MAIN SYSTEM y la posición de escucha, y  $r_2$  la distancia más pequeña entre el SUB y la posición de escucha. Siendo  $r_1-r_2$  diferencia de distancias (indicada en metros o en pies).

- $r_1 > r_2$ , el retraso debe ser aplicado al SUB en el **NX242** TDcontroller(s).
- $r_1 < r_2$ , el retraso debe ser aplicado al MAIN SYSTEM en el **NX242** TDcontroller(s).
- Para convertir el resultado en tiempo de retardo (indicado en segundos), aplicar:

 $\Delta t = (r_1 - r_2)/C$  r<sub>1</sub> y r<sub>2</sub> en metros, C (vel. sonido)  $\approx 343$  m/seg

El parámetro del retardo se ajusta en el MENU 1.2 (en metros, pies o segundos).

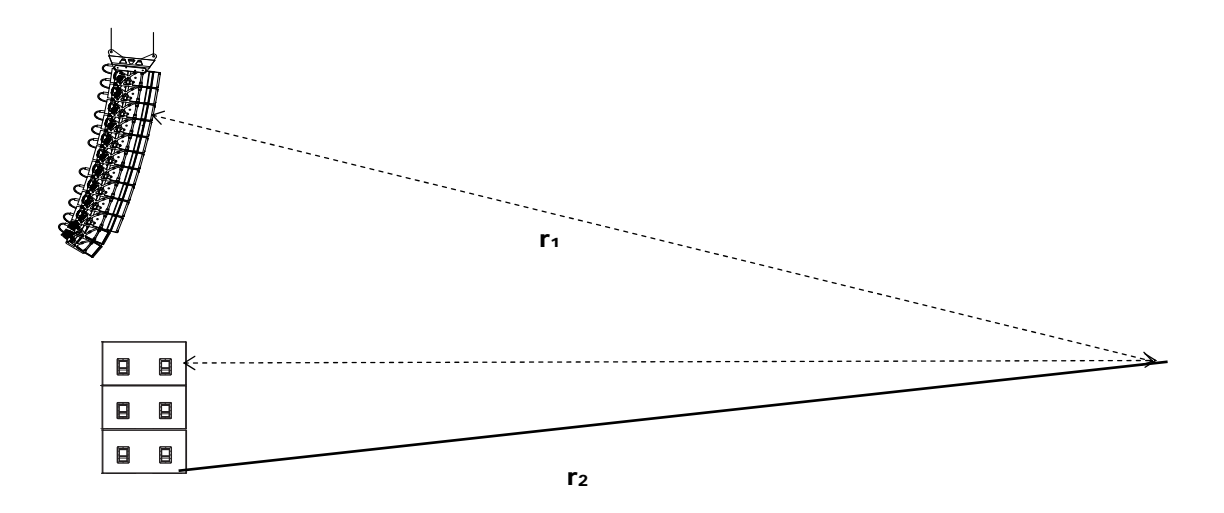

Sin embargo, es aconsejable como medida de seguridad comprobar esta alineación con una herramienta acústica apropiada.

## Medir y alinear fases en la zona de solapamiento

**El micrófono se debe colocar a nivel del suelo**, a una distancia de escucha suficiente (normalmente más allá de la posición de la mesa de mezclas).

La fase debe medirse con una pantalla con rejilla, debidamente *windowed on signal arriving time* (la

ESPAÑOL

misma *window* para SUB y MAIN SYSTEM). Cuando la medida está sincronizada con la distancia sistema-microfono, la fase se mostrará claramente en el rango de bajas frecuencias.

Si la lectura de la fase del MAIN SYSTEM es superior a la del SUB, el MAIN SYSTEM debe retardarse con un valor cercano al obtenido por la alineación geométrica.

Si por el contrario es el SUB el que está avanzado sobre el MAIN SYSTEM, será el SUB el que deba retardarse con un valor cercano al obtenido por la alineación geométrica.

La alineación de la fase se puede considerar correcta cuando coincida en la totalidad del rango de solapamiento (normalmente, 1octava desde 60 Hz a 120 Hz), y cuando la respuesta global tenga un nivel superior a las del SUB o del MAIN SYSTEM individualmente.

ESPAÑOL

# Software NEXO para Windows

**Este manual ofrece ÚNICAMENTE instrucciones generales para la actualización del software. Por favor lea las instrucciones específicas (readme.txt) que acompañan cada nuevo fichero LOAD**. El software de NEXO es compatible con win32 y ha sido probado sobre Microsoft Windows 95, 98, 2000 y XP.

Cualquier puerto COM puede ser utilizado. También es posible utilizar un adaptador USB / COM.

El software de descarga NXWIN es compatible tanto con NX241 como con NX242, el mismo fichero DLD es utilizado para los dos TDcontrollers.

# Aviso

Debe utilizarse SIEMPRE la última versión del programa de descarga NXWIN.exe suministrada con cada actualización. Se precisa un cable especial tipo «NULL MODEM» o «LAPLINK» para conectar el puerto serie RS232 de su PC en el puerto serie RS232 del NX242.

# Conexión RS232 del puerto serie NX242 al puerto COM del PC

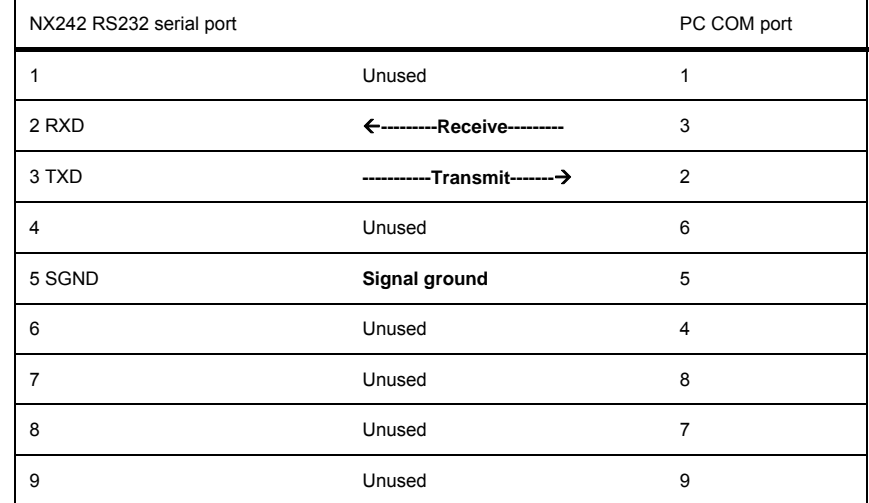

# **Instrucciones**

Los ficheros necesarios para la ejecución del software están comprimidos en \*.ZIP. Se deberá extraer el contenido de éste archivo ZIP en un directorio temporal utilizando un software tipo WINZIP (no proporcionado por NEXO). Después de la extracción tendrá acceso a los ficheros siguientes:

- o Dos ficheros (.DLD): la última versión oficial y la nueva versión. Si encuentra problemas con la nueva versión, simplemente cargue el antiguo programa .DLD para reactivar la antigua versión en la unidad.
- o Un archivo README.TXT con las instrucciones de descarga.
- o Manual Update.pdf, con información relativa a las nuevas características del LOAD actualizado.
- o El programa de descarga NXWIN.EXE.

#### SOFTWARE NEXO PARA WINDOWS

#### Siga este procedimiento para descargar el nuevo software en el EPROM Flash del NX242.

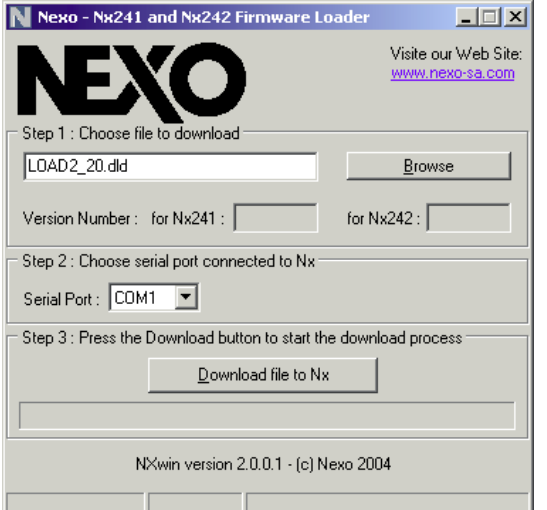

1) Conecte el cable al puerto serie RS232 de su ordenador y del NX242. El programa detecta el puerto COM disponible en su sistema. Si su sistema sólo está equipado de puerto USB, deberá utilizar un adaptador USB-COM. Sin embargo, según el adaptador escogido, podría encontrar problemas. (Hay una falta de especificaciones requeridas en los convertidores USB que podría afectar al funcionamiento)

- 2) Inicie el sistema operativo Windows.
- 3) Ejecute el programa de descarga NXWIN.

 4) Cargue el fichero .dld que desee ("Browse"). Haga click en "Download file to NX242".

5) Ahora, para concluir el procedimiento, debe poner el NX242 en modo " Download " para que esté preparado para aceptar el programa: desconecte el TDcontroller y conéctelo de nuevo (o haga un reset) manteniendo el botón MUTE del canal 1 (el mute más a la izquierda) presionado. El controlador se pondrá en modo "Download". La pantalla mostrará el número de la versión del Firmware del RS232.

Tan pronto como aparezca el mensaje: "DOWNLOADING: WAITING" en la pantalla del TDController puede pulsar el botón OK en el programa NXWIN.

Mire la barra de estado para seguir el procedimiento de descarga. El programa envía el primer bloque de código al NX242, y éste muestra un mensaje de "recibido" en el

**DIGITAL** NX24 RS232 FIRMWARE DOWNLOADER 00.2 ⊣

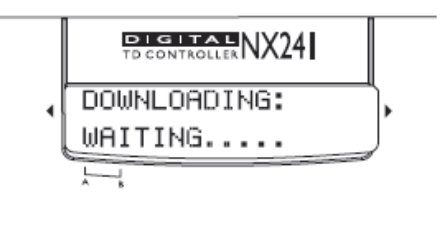

ordenador y en la pantalla LCD. La instalación prosigue hasta que la barra de estado se completa.

Si la transmisión se interrumpe (puerto COM erróneo, desconexión...), el número de la esquina inferior izquierda (60) comienza una cuenta atrás; cuando alcanza cero, se muestra un mensaje de error.

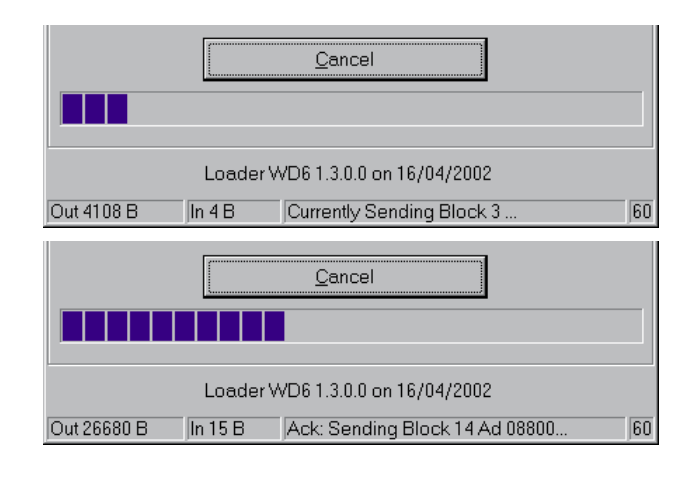

El procedimiento finaliza cuando la unidad se reinicia (todos los LEDs se encienden).

6) Ahora, el NX242 DEBE ser reiniciado DE NUEVO para poder entrar en el menú de configuración. Apague la unidad (OFF), espere 5 segundos y vuelva a encenderla (ON), o pulse los tres botones  $(A, B, \rightarrow)$  simultáneamente. Mantenga los botones A y B presionados para entrar en el menú de configuración para elegir la familia de altavoces.

Ahora, la unidad está lista para ser usada.

# ESPAÑOL ESPAÑOL ENGLISH

# ESPECIFICACIONES TÉCNICAS

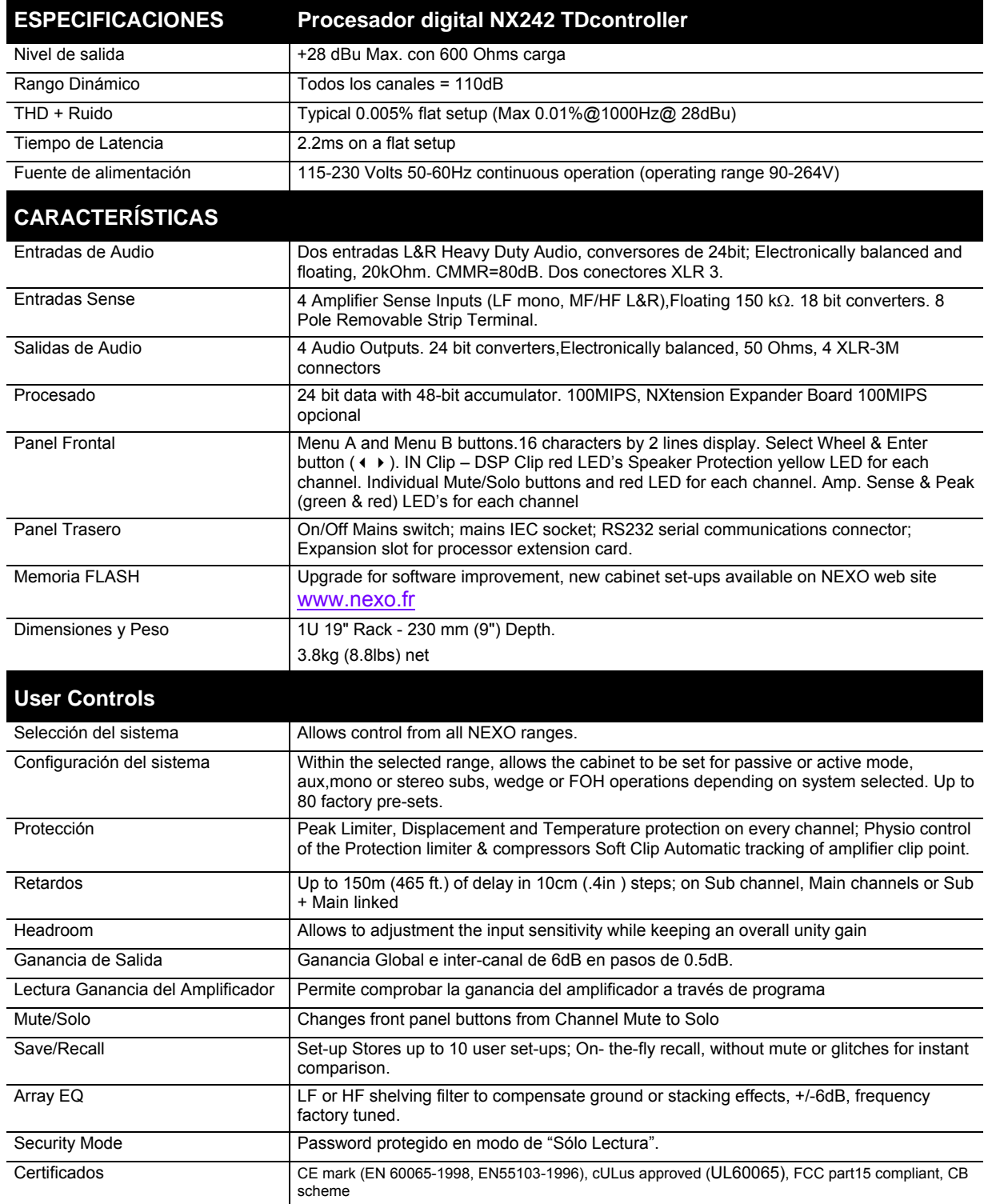

# Nota de Aplicación : Envío al Sub desde el Auxiliar (AUX)

Es corriente utilizar las salidas auxiliares (AUX) de una mesa de mezclas para alimentar la sección SUB de un sistema de PA. Eso da al ingeniero de sonido más agilidad a la hora de ajustar el nivel relativo de los subgraves respecto al sistema principal, aplicar efectos especiales, utilizar un EQ diferente sobre el SUB... sin embargo, eso puede crear problemas serios en lo que a prestaciones y seguridad del sistema se refiere (principalmente en relación a la alineación temporal).

# ¿Cuál es la relación de fase entre las salidas AUX y MASTER de su mesa?

En NEXO, cuando alineamos los sistemas, ponemos mucho cuidado en obtener una alineación de fase óptima desde una octava por debajo y hasta una octava por encima de la frecuencia de corte (crossover). Así, nos aseguramos de que los dos altavoces funcionan perfectamente juntos y ofrecen el mejor rendimiento posible. Depende del usuario ajustar el retardo (delay) del NX242 para adaptar la diferencia física de trayectoria de onda entre los diferentes sistemas. Así, es posible obtener un sistema bien ajustado, incluso sin instrumentos de medida.

Si elige alimentar la sección Sub desde los AUX, estará alimentando el NX242 con dos señales que provienen de dos fuentes diferentes. Si estas dos fuentes (salidas MASTER y salidas AUX) no están exactamente en fase, está introduciendo -sin saberlo- un retraso en el crossover entre el sistema principal y el sub. Sin las herramientas de medida apropiadas, no conseguirá ajustar su sistema perfectamente.

# ¿Por qué es poco probable que los AUX y el MASTER tengan la misma fase?

- Los trayectos de las señales suelen ser diferentes; todo filtro que modifique el ancho de banda y la EQ de una señal afecta también a la fase. *Ejemplo*: un filtro paso-alto de 24dB/oct ajustado a 15 Hz no afecta a la amplitud más que 0.6dB a 30 Hz, pero la diferencia de fase es de 90°! A 100 Hz, puede seguir habiendo hasta 25° de desfase.
- Si desea reducir el ancho de banda con un filtro paso-bajo, puede introducir una diferencia de hasta 180° (completamente desfasado) en el punto de cruce (crossover).
- ¡Si la señal atraviesa un aparato digital, añade entre 1.4ms y 2.2ms (aproximadamente 70° de diferencia de fase a 100 Hz) únicamente a causa del retardo del convertidor! El retardo adicional debido al propio procesado de la señal (compresor de anticipación, delay...) puede ser muy importante.

Si no ha medido las dos salidas en la configuración actual puede estar seguro al 90% de que no tendrá la alineación de fase correcta, que sí hubiera obtenido si el NX242 estuviera alimentado por una sola fuente.

## Consecuencias de sistemas mal alineados

Los sistemas mal alineados tienen menos rendimiento: por ejemplo, para el mismo nivel sonoro SPL estará obligado a forzar más el sistema, provocando la intervención de las protecciones térmicas y de desplazamiento a un nivel sonoro inferior al de un sistema bien alineado. La calidad sonora será menor. La fiabilidad del sistema disminuirá, exigiendo más al equipo para obtener el mismo nivel. En ciertas situaciones podrá necesitar incluso más cajas para hacer el mismo trabajo…

#### NOTA DE APLICACIÓN: ENVÍO AL SUB DESDE AUXILIAR

Considere un ejemplo simple de una señal AUX atravesando un aparato digital (sin tratamiento de señal) que añade un retardo de 2 ms debido a la conversión. La salida AUX se envía a continuación a un subgrave CD12 mientras que el MASTER se envía a un array de S850. El primer gráfico muestra la fase alrededor del punto de cruce (85 Hz en ese caso).

Las dos fases que se superponen son las del CD12 y del S805 sin retardos. La curva verde es la misma que la azul pero con un retraso de 2 ms:

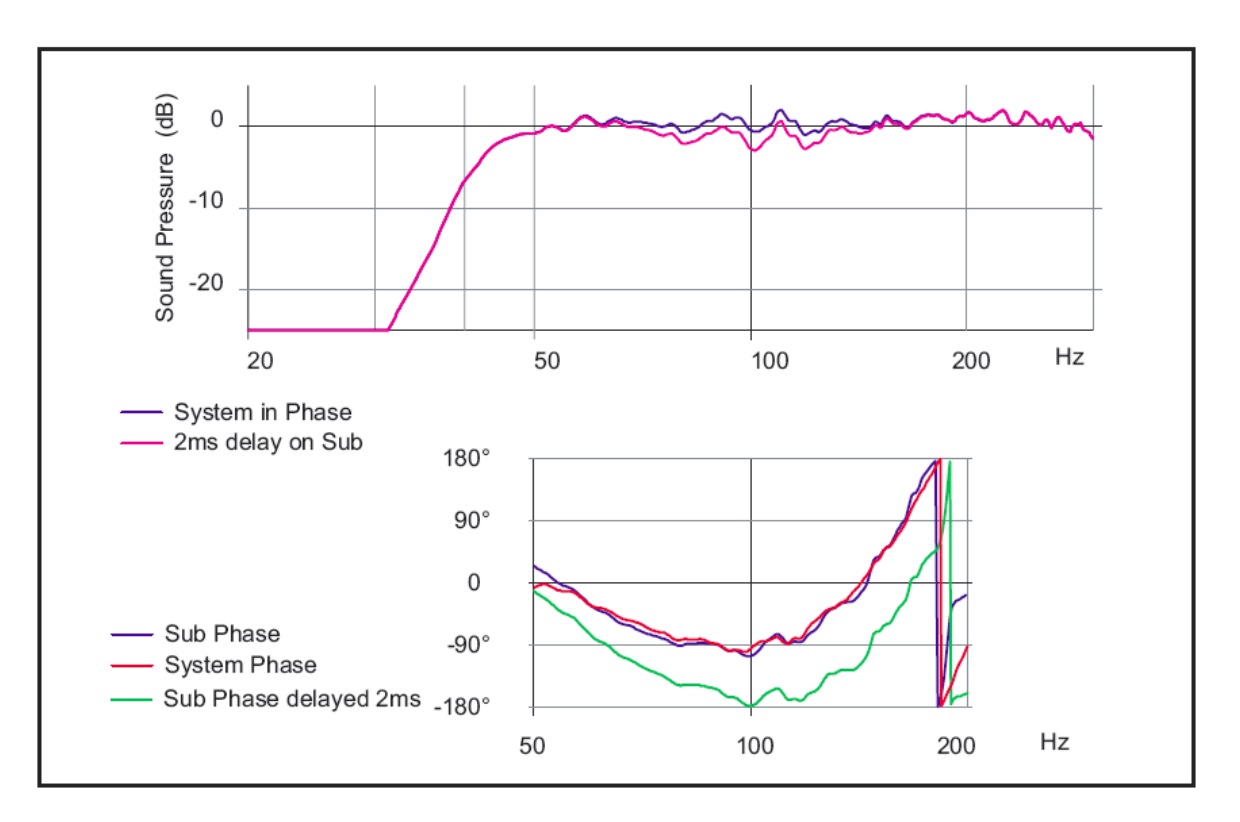

En el gráfico de la amplitud, es visible la diferencia entre el sistema bien alineado y el sistema con el CD12 retrasado 2 ms, 2dB a 100 Hz. Este ejemplo muestra las consecuencias de una alineación ligeramente incorrecta. Si añadimos a este retraso el introducido por una trayectoria de señal eléctrica ligeramente diferente, el «pequeño» retraso debido a algún tratamiento de la señal, más un filtro de EQ realizado por el usuario cerca de la frecuencia de corte... La gráfica de arriba acabará presentando diferencias que pueden superan los 6dB. (¡Incluso hasta un punto donde el sistema podría funcionar mejor invirtiendo la polaridad del sub!).

# Precauciones y Comprobación

Antes de utilizar las salidas AUX de la mesa, asegúrese de que las salidas están en fase (puede enviar una señal de 100 Hz en la entrada y visualizar las salidas AUX y MAIN en un osciloscopio en modo de doble trazo).

Aplicar siempre una EQ o procesado a las dos señales que alimentan el NX242, así no afectará a la relación de fase. No añada nunca un filtro paso-bajo a la sección SUB, (o un paso-alto al sistema principal).

Una inversión de polaridad sobre uno de los canales creará siempre una diferencia considerable cerca del punto de crossover. Si el sonido es más o menos igual, será porque el sistema no está bien alineado.

ENGLISH

ESPAÑOL

# Anexo A : Lista de configuraciones soportadas (LOAD2.45)

En el momento de la impresión de éste manual, las configuraciones de fábrica siguientes figuran en el LOAD2\_22. Por favor consulte en las notas de edición si el software de su NX242 no es el LOAD 2\_22.

Recuerde que debe mantener los botones A y B pulsados al reiniciar el NX242 para pasar de una familia de configuraciones a otra.

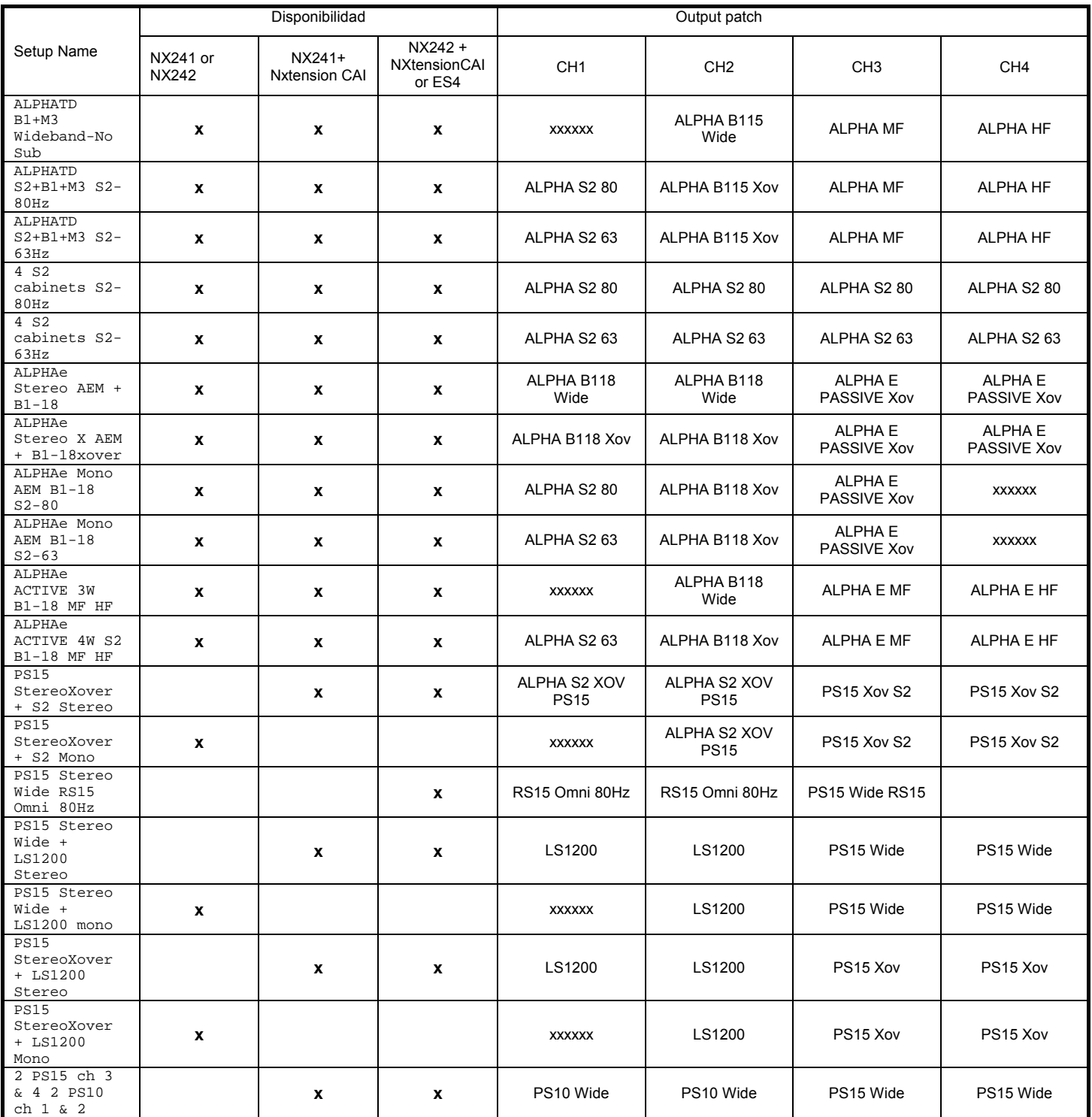

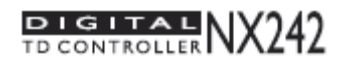

# CONFIGURACIONES SOPORTADAS LOAD 2.45

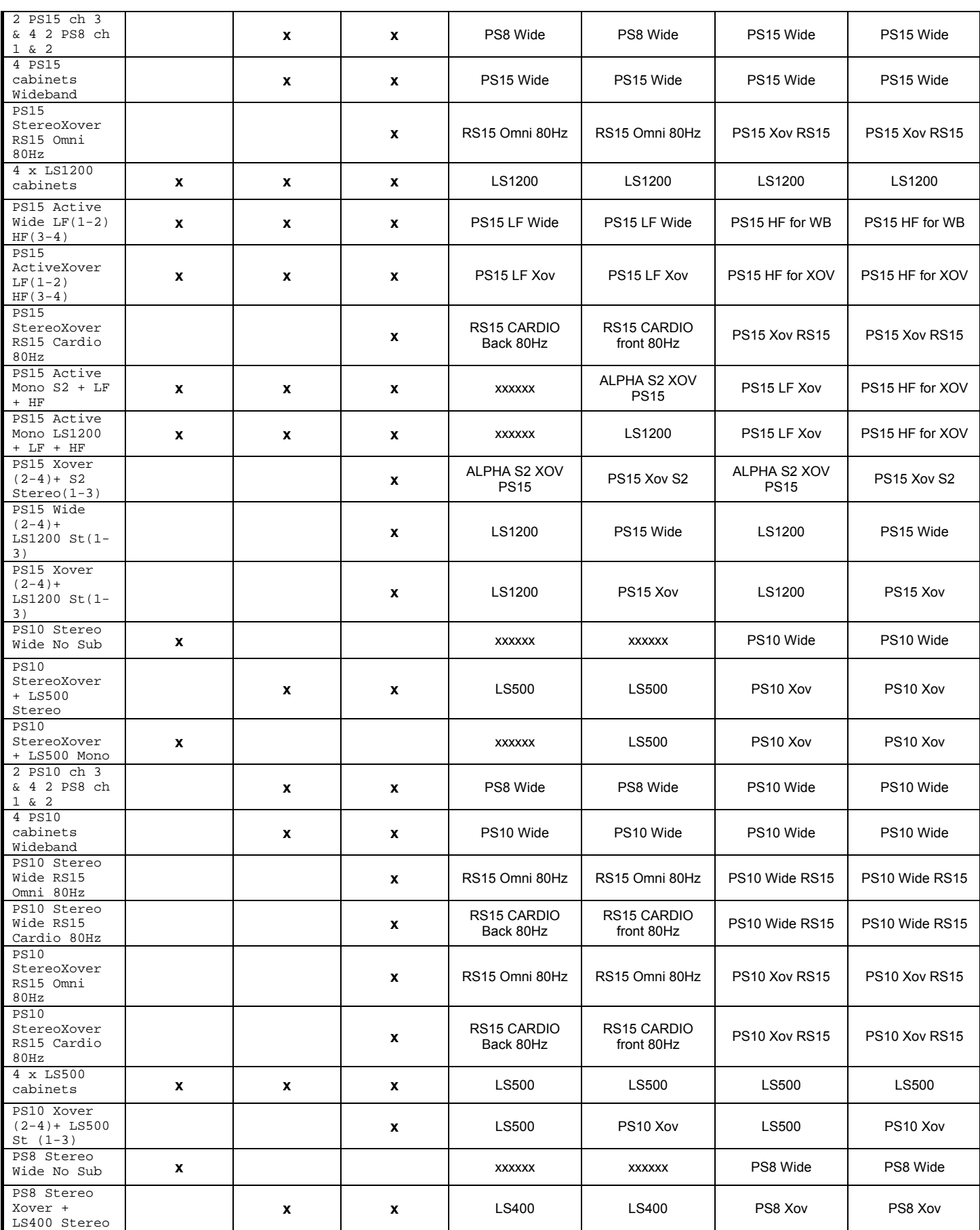

NX242 MANUAL DEL USUARIO LOAD2\_45 FECHA: 15/10/2008

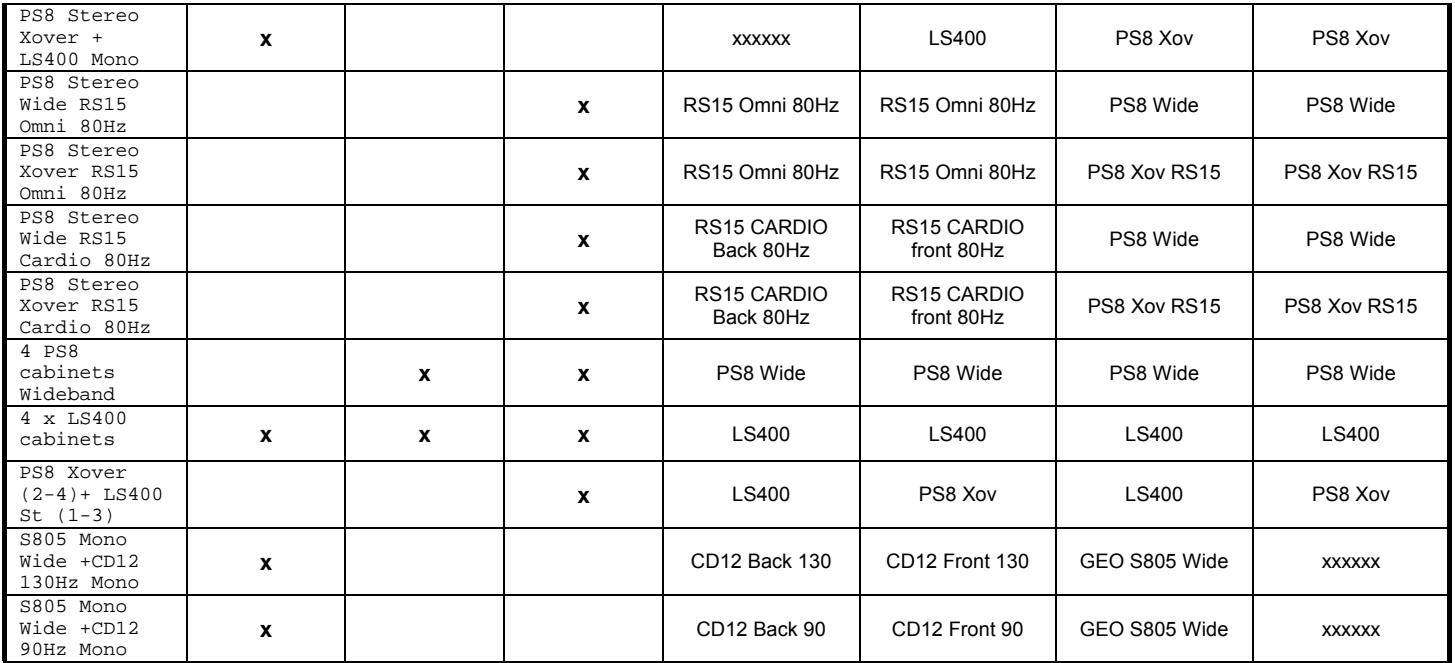